# **SIEMENS**

Das schnurlose digitale DECT-Telefonsystem für bis zu 6 Mobilteile

Gigaset® 1020<br>Gigaset® 2020<br>Gigaset® 2021

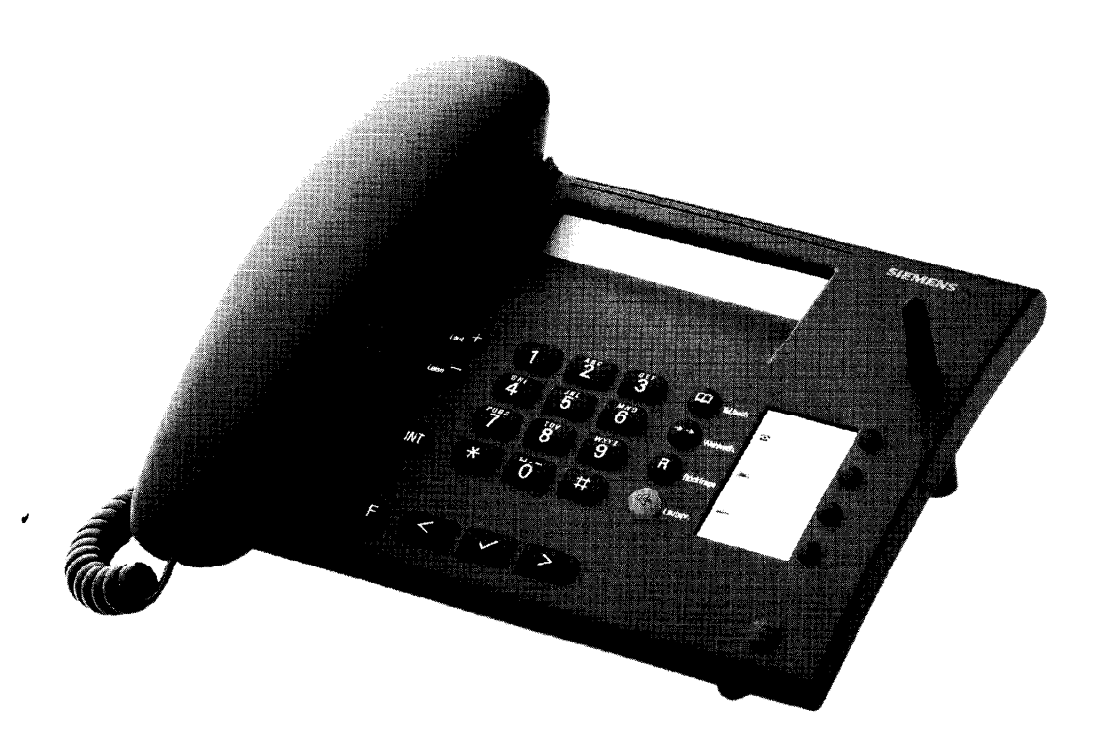

### **Bedienungsanleitung**

#### **Tasten**

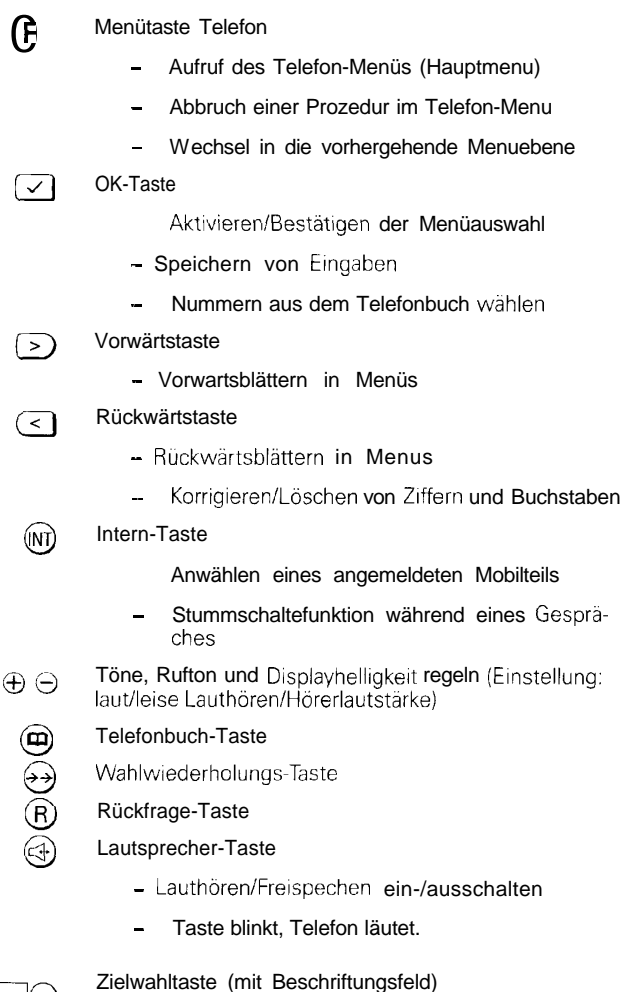

**'0**

Wichtige externe/interne Rufnummern von vier verfügbaren Schnellwahl-Tasten abrufen.

.

### **Wegweiser**

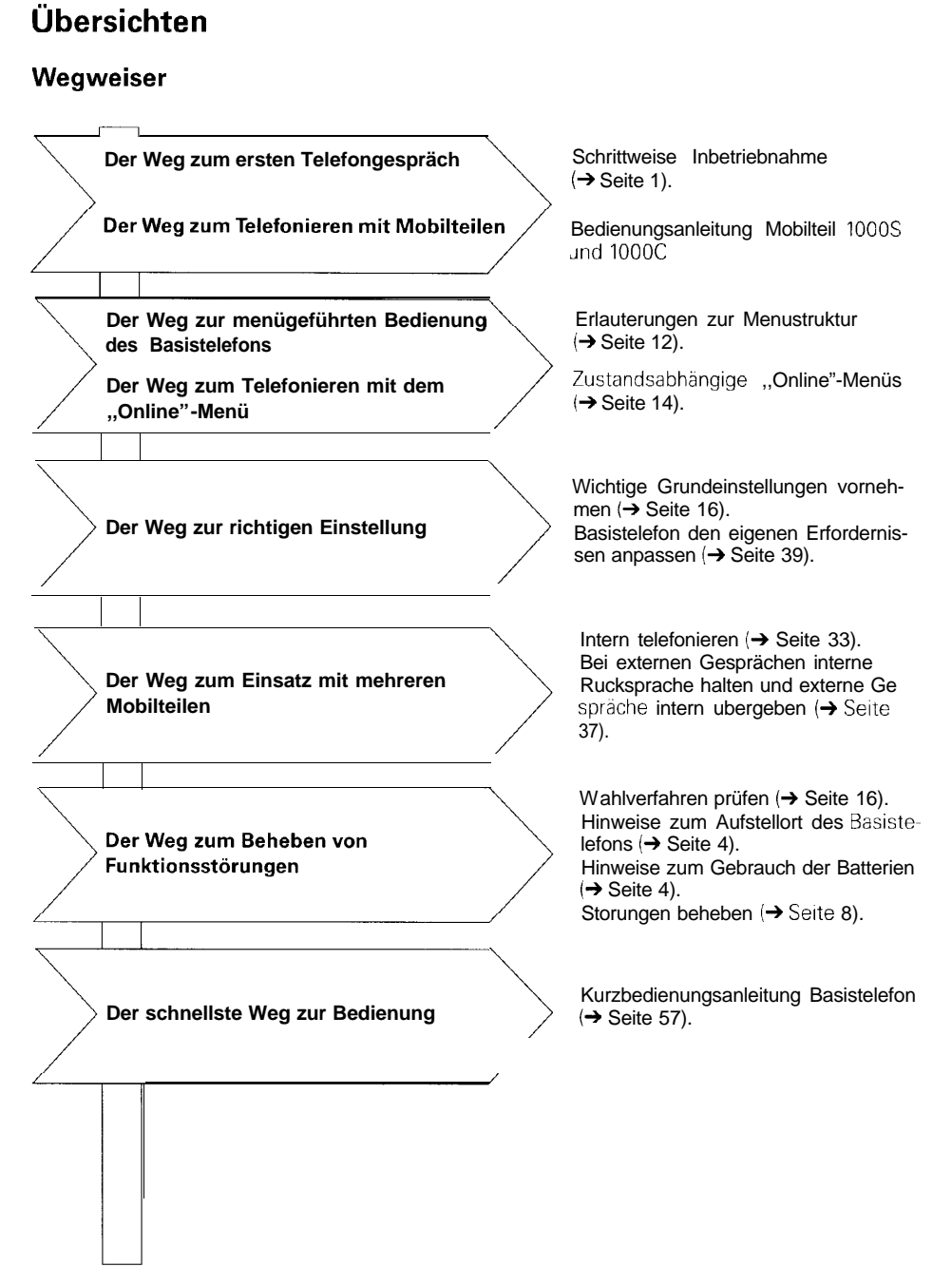

### **Basistelefon**

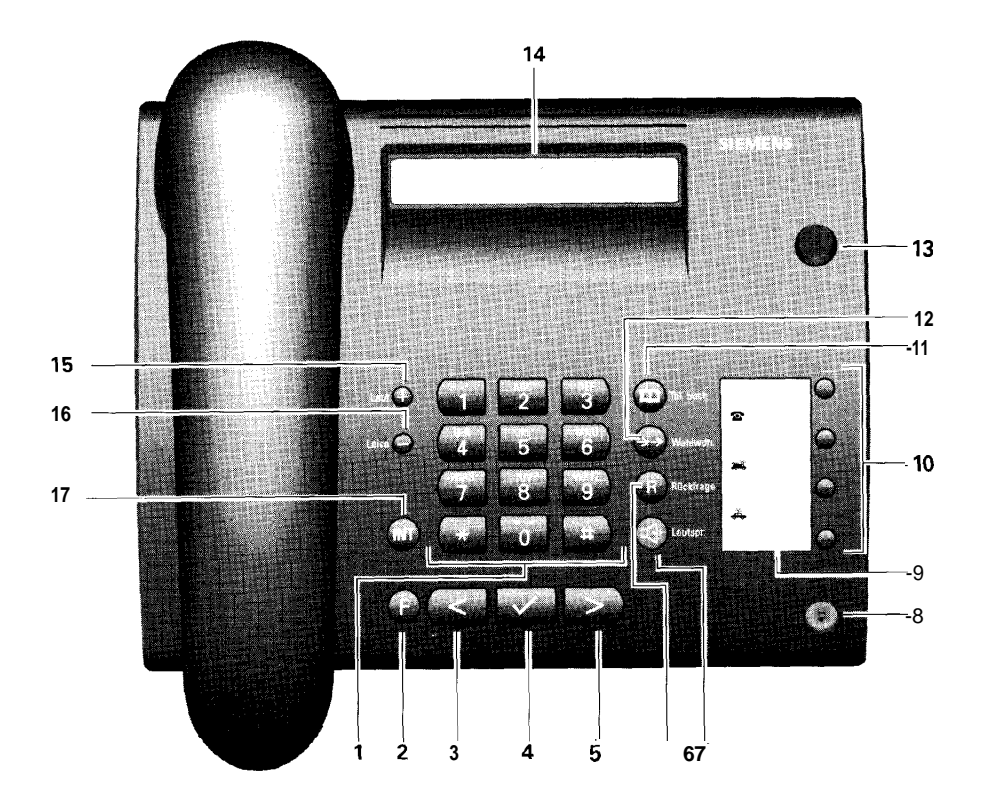

- 1. Wahltastatur
- 2. Menütaste-Telefon
- **3.** Zurück-Taste (Pfeil links)
- 4. OK-Taste (Bestätigung)
- **5.** Vorwärts-Taste (Pfeil rechts)
- **6.** Ruckfragetaste
- **7** Lautsprechertaste
- **8.** Mikrofon
- 9 Beschriftungskarte
- 10. Zielwahltasten (Namentasten)
- 11. Telefonbuchtaste
- 12. Wahlwiederholungstaste
- 13. Antenne
- 14. Display
- 15. Taste ,,Laut"
- 16. Taste ,,Leise"
- 17 Intern-Taste

### **Displayanzeige**

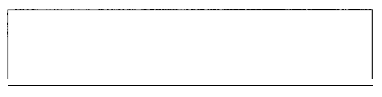

Das Display des Basistelefons hat zwei Zeilen. Im Ruhezustand Ist das Display leer. Die Displayanzeige wahrend des Betriebes oder bei Benutzung der Menus ist statusabhängig ( $\rightarrow$  Seite 14).

### **Symboldarstellung in der Bedienungsanleitung**

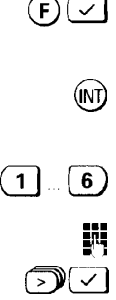

Angegebene Tasten am Basistelefon nacheinander drükken. Die Tasten am Basistelefon sind entsprechend bedruckt.

Angegebene Taste am Basistelefon drücken. Die Tasten sind entsprechend bedruckt. Andernfalls wird die Taste eindeutig beschrieben, z. B.: ,,Zielwahltaste drücken:'

Eine der Tasten im angegebenen Wertebereich drucken, hier eine der Tasten von 1 bis 6.

Eine Nummer eingeben, z. B. eine Rufnummer.

Mit Taste der Vorwärtstaste <a>>
oder Rückwärtstaste  $\sqrt{\epsilon}$  im Menü bis Menüpunkt blattern und Menüpunkt bestätigen.

Service/Einstellungen?

Darstellung eines Menüpunktes im Beschreibungstext.

Wenn zum Verständnis nötig, werden Displayanzeigen dargestellt: z. B. Einstellung der Tonruflautstärke.

Tonruflautstärke=6

**1**

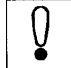

z. B. Einstellung der **Inniminium**<br>Utstärke.<br>Achtung, ein wichtiger Hinweis. Bitte unbedingt<br>beachten!

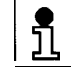

Zusätzliche Informationen

 $\rightarrow$  Seite 4

(Querverweis zu einem verwandten oder zugehörigen Thema).

### **Sicherheitshinweise**

- Das Basistelefon nicht in Bad und Duschräumen verwenden (kein Spritzwasserschutz).
- Nur das mitgelieferte Steckernetzgerat mit der Numrner C39280-Z4C63 verwenden.
- Das Basistelefon kann mit Batterien betrieben werden. Verwenden **Sie keine Akkuzellen im Batteriefach,** da Brandgefahr bei Kurzschluß besteht.
- Vor dem Einlegen bzw. Herausnehmen der Batterien muß das Telefonanschlußkabel aus der TAE-Telefonanschlußdose oder aus dem Basistelefon herausgezogen werden.

Die Sicherheitshinweise für Mobilteile entnehmen Sie bitte den dazugehörenden Handbüchern.

Die Forschung hat gezeigt, daß in bestimmten Fällen medizinische Geräte durch Telefone mit DECT-Funkteil beeinflußt werden können. Aus diesem Grund sollten Sie zwischen dem Telefon und medizinischen Geraten einen Mindestabstand von einem Meter einhalten. Bei Verwendung tragbarer Telefone innerhalb medizinischer Einrichtungen müssen die Bestimmungen der jeweiligen Institution eingehalten werden.

#### **Zulassung und Konformität**

Ihr Siemens Gigaset(R) Basistelefon trägt die BZT-Zulassung vom ,,Bundesamt für Zulassungen in der Telekommunikation:'

Das Gerät wurde nach den EU-Richtlinien 89/336/EWG ,,Elektromagnetische Verträglichkeit" und 73/23/EWG ,,Elektrische Betriebmitte zur Verwendung innerhalb bestimmter Spannungsgrenzen" für Telekommunikations-

endgeräte zugelassen. Danach darf das Gerat durch jedermann über die Telefonsteckdose angeschaltet und in Betrieb genommen werden.

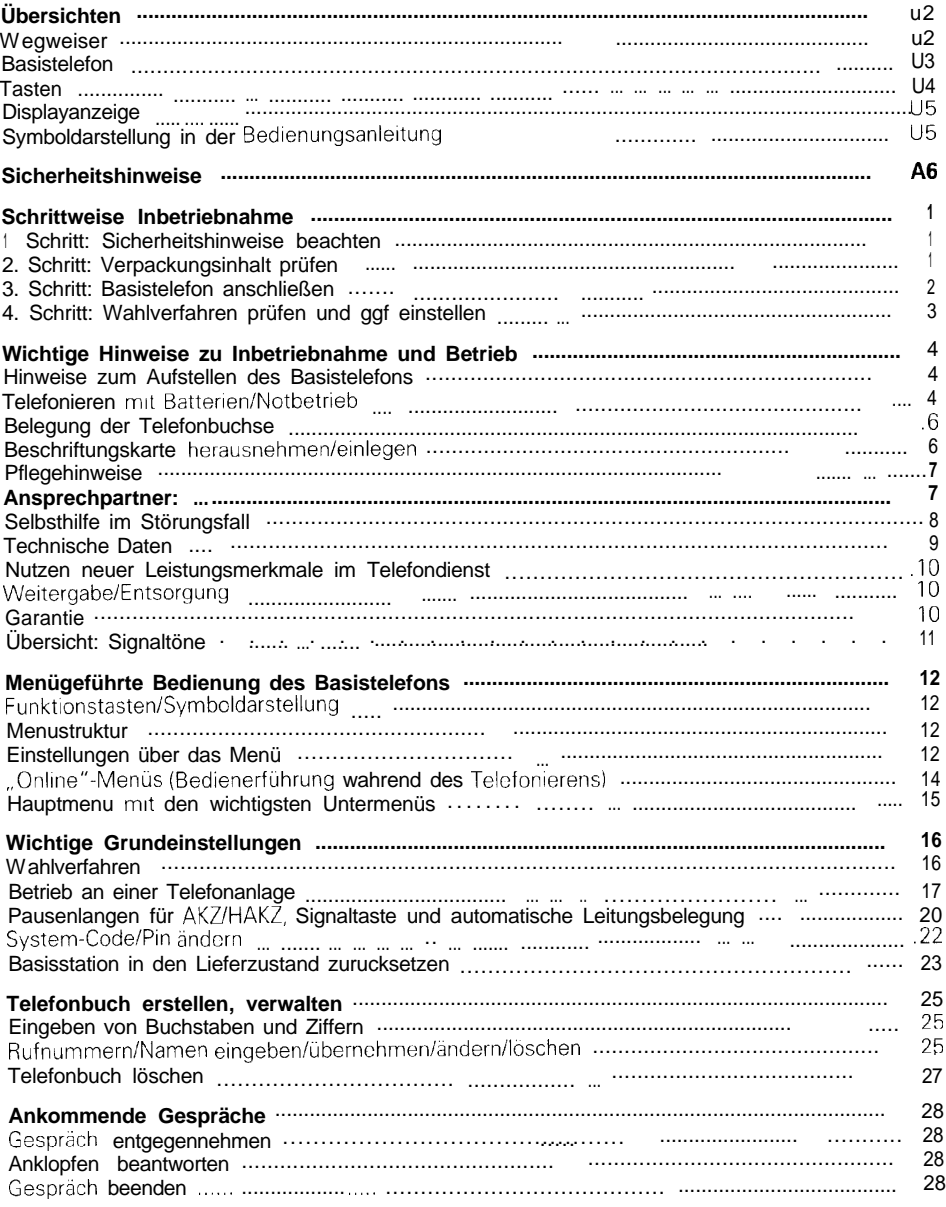

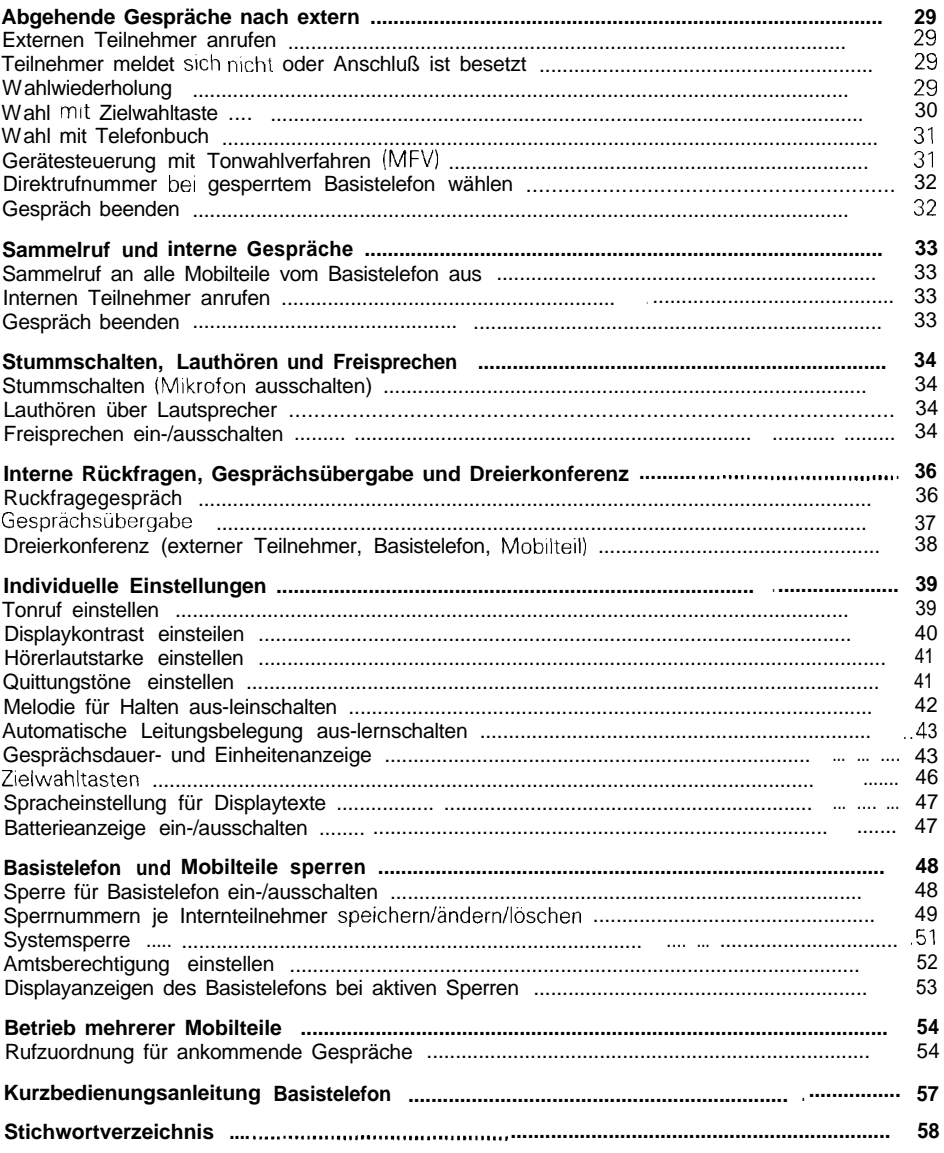

### **Schrittweise Inbetriebnahme**

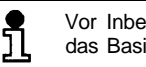

Vor Inbetriebnahme des Mobilteils mussen Sie das Basistelefon anschließen.

Bitte befolgen Sie die Anweisungen der Inbetriebnahme Schritt für Schritt.

### **1. Schritt: Sicherheitshinweise beachten**

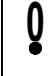

Lesen Sie vor der Inbetriebnahme unbedingt die Sicherheitshinweise im vorderen Teil dieser Bedienungsanleitung!

### **2. Schritt: Verpackungsinhalt prüfen**

Im Lieferzustand enthält die Verpackung:

- ein Basistelefon (siehe auch Schild mit CE-Zeichen auf der Unterseite des Basistelefon),
- ein Standardmobilteil (siehe auch Bedruckung auf der Rückseite des Mobilteils),
- eine Ladeschale,
- **e** ein Telefonanschlußkabel mit Miniwesternstecker und TAE-Stecker.
- ein Stromnetzanschlußkabel mit Miniwesternstecker und Netzgerät,
- etn Deckel für das Akkufach des Mobilteils,
- ein Trageclip für das Mobilteil,
- **a** zwei Akkuzellen,
- eine Bedienungsanleitung Basistelefon,
- eine Bedienungsanleitung Mobilteil.

### **3. Schritt: Basistelefon anschließen**

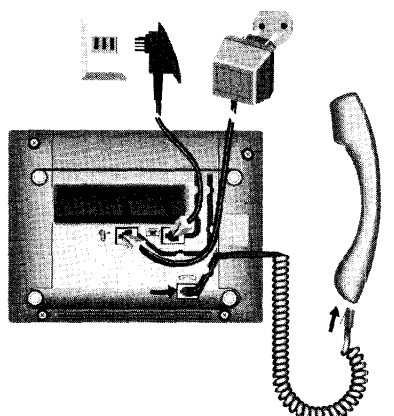

#### **Hörerschnur**

Stecker am geraden langen Ende der Hörerschnur am Basistelefon anstecken. Die Buchse an der Gehäuseunterseite des Basistelefons ist rnit folgendem Symbol gekennzeichnet:

#### Hörerschnur in Kabelführung einlegen. Anderes Ende am Hörer anstecken.

Minrwesternstecker des Telefonanschlußkabels an das Basistelefon einstecken. Die Buchse an der Gehäuseunterseite des Basistelefons ist mit folgendem Symbol gekennzeichnet:

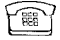

TAE-Stecker des Telefotnanschlußkabels in die TAE-Telefonanschlußdose stecken

**Stromnetzanschlußkabel**

**Telefonanschlußkabel**

Minrwesternstecker des Stromnetzanschlußkabels am Basistelefon einstecken. Die Buchse an der Gehäuseunterseite des Basistelefons ist mit folgendem Symbol gekennzeichnet:

⇑

Netzgerät des Stromrnetzanschlußkabels in eine 220/230-V-Steckdose stecken

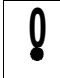

Aus Sicherheitsgründen darf das Telefon nur mit dem mitgelieferten Steckernetzteil Siemens C39280 Z4-C63 betrieben werden.

### **4. Schritt: Wahlverfahren prüfen und ggf. einstellen**

Telefonanschlüsse der Telekom können die folgenden Wahlverfahren verwenden:

- l Impulswahlverfahren (IWV)
- Tonwahlverfahren (MFV)

Im Lieferzustand ist Ihr Basistelefon auf Tonwahlverfahren eingestellt.

#### **Wahlverfahren des eigenen Telefonanschlusses prüfen**

Heben Sie den Hörer ab und wählen Sie anschließend eine beliebige Ziffer (z. B. 2). Ist danach noch der gleiche Wählton zu hören. müssen Sie das Wahlverfahren umstellen.

#### **Wahlverfahren einstellen**

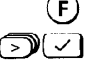

酮二

 $\geq$  1  $\sim$  1

- Drücken Menü ist aktiviert.
- Menüpunkt **Service/Einstellungen?** auswählen.
- ম⊡ Menüpunkt **Systemeinstellungen?** auswählen.

System-Code eingeben (im Lieferzustand "0000").

$$
\sqrt{\sqrt{2}}
$$
 Menüpunkt **Leitungsdaten7** auswählen.

ு⊡ Menüpunkt **Wahldaten?** auswählen.

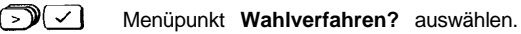

Es erscheint das aktive Wahlverfahren. Wählen Sie nun den Menüpunkt **IWV/Erde** für Impulswahl aus.

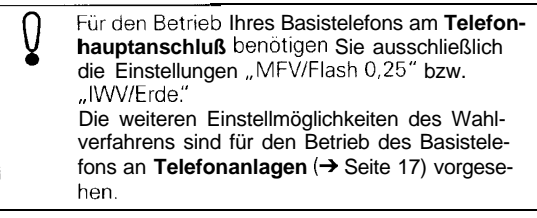

Jetzt können Sie mit dem Basistelefon extern telefonieren und Mobilteile inbetriebnehmen  $\rightarrow$  Bedienungsanleitung Mobilteile).

### **Wichtige Hinweise zu Inbetriebnahme und Betrieb**

### **Hinweise zum Aufstellen des Basistelefons**

**AufstelIfIäche/Aufstellort**

- 0 Normalerweise hinterlassen die Geräte keine Spuren an der Aufstellfläche. Angesichts der Vielfalt der bei Möbeln verwendeten Materalien, Lacke und Polituren Ist es jedoch nicht ausgeschlossen, daß im Laufe der Zeit Spuren auf der Aufstellfläche zurückbleiben Stel len Sre daher das Gerät auf einer ebenen SteIlflache auf und benutzen Sie eine rutschfeste Unterlage.
- Das Gerät sollte nicht in unmittelbarer Nahe von anderen elektronischen Geraten wie z. B. HiFi-, Büro- oder Mikrowellengeräten stehen, um eine gegenseitige Beeinflussung zu verhindern. Zwischen dem Telefon und anderen Funkgeraten (z.B. Funktelefonen oder Funk-Personenrufeinrichtungen) sollten Sie mindestens einen Abstand von einem Meter einhalten; der Telefonbetrieb konnte sonst beeinträchtigt werden.
- 0 Die Funktibertragung zwischen dem Basistelefon und den Mobilteilen erfolgt im DECTStandard. Das Gigaset 1020 entspricht voll den dafür geltenden europäischen Vorschriften. Sollte es trotzdem zu Bildund/oder Tonstörungen bei Satellitenempfangsgeräten kommen, wenden Sie sich bitte an den Fachhändler Ihrer Satellitenempfangsanlage, um die Verkabelunq und Steckverbindungen auf Schirmungsmängel zu überprüfen.

#### **TemperaturIUmgebungsbedingungen**

- Beachten Sie, daß das Basistelefon keiner direkten Sonnenbestrahlung oder sonstigen Warmequellen ausgesetzt wird; die Elektronik könnte gestort, das Plastikgehäuse ausgebleicht werden.
- Stellen Sie das Basistelefon nicht in staubreichen Räumen auf, ansonsten konnte die Lebensdauer des Basistelefons beeinträchtigt werden.
- Das Basistelefon kann im Temperaturbereich von  $+ 5$  °C bis  $+40$  °C betrieben werden.

### **Telefonieren mit Batterien/Notbetrieb**

Sind Batterien eingelegt ( $\rightarrow$  Seite 5), kann bei Stromaus fall mit dem Basistelefon telefoniert werden. Die Displayanzeige ist aus, die Einheiten-/Entgeltzählung lauft Welter, wird aber nicht angezeigt.

- Dauergespräch bis zu einer Stunde möglich
- Bereitschaftszeit ca 6 Stunden

#### **Datenerhalt ohne Batterien:**

Bei Ausfall des 220/23OV-Stromnetzes bleiben folgende Einstellungen und Daten ohne Batterien erhalten:

- Geräteeinstellungen

Eintragungen der Rufnummern und Namen im Telefonbuch/Termlnelntragungen

- Einträge der Zielwahltasten

#### **Batterien einlegen/wechseln**

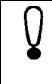

Vor dem Einlegen bzw. Herausnehmen der Batterien **müssen** Sie das Telefonanschlußkabel aus der TAE-Telefonanschlußdose oder dem Telefon **herausziehen.**

**Keine Akkuzellen im Batteriefach** verwenden, da Brandqefahr bei Kurzschlu8 besteht

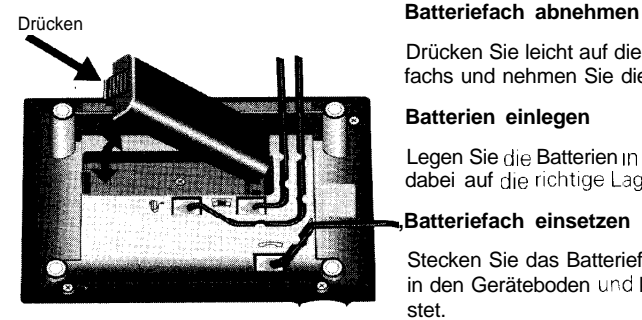

Drücken Sie leicht auf die gerippte Stirnseite des Batteriefachs und nehmen Sie dieses nach oben ab.

#### **Batterien einlegen**

Legen Sie die Batterien In das Batteriefach ein. Achten Sie dabei auf die richtige Lage der Batteriepole  $(+ -)$ .

#### **,Batteriefach einsetzen**

Stecken Sie das Batteriefach mit den Anschlüssen voran in den Geräteboden und klappen Sie es ein, bis es einrastet.

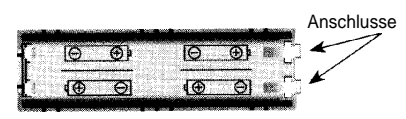

**Batteriefach** 

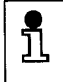

Ein Mikroprozessor überwacht fortlaufend den Zustand der Batterien. Im Display wird der erforderliche Austausch der Batterien (→ Seite 47) angezeigt.

### **Belegung der Telefonbuchse**

Der Stecker des Telefonanschlußkabels hat die Belegung F.

Verwenden Sie nur Telefonanschlußkabel von Siemens Anschlußkabel anderer Hersteller können eine andere Steckerbelegung besitzen.

Anschlufibelegung der **Buchse** für das Telefonanschlußkabel an der Unterseite der Basisstation:

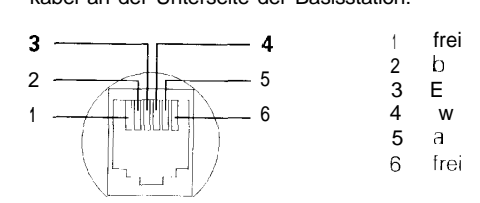

### **Beschriftungskarte herausnehmenjeinlegen**

Ihr Telefon 1st mit einer Beschriftungskarte versehen, auf der Sie die Namen zu den gespeicherten Rufnummern der Zielwahltasten (→ Seite 46) notieren können. Die Ab bildung zeigt, wie Sie die Klarsichtabdeckung herausnchmen bzw. einlegen, um die Rufnummern auf der Beschriftungskarte einzutragen.

Weitere Beschriftungskarten lassen sich bei Bedarf aus der letzten Seite dieser Bedienungsanleitung ausschneiden.

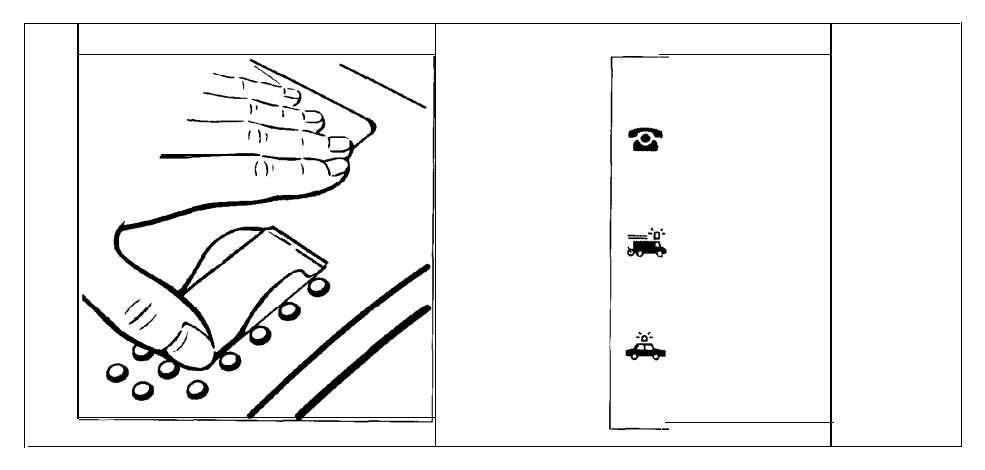

### **Pflegehinweise**

Wischen Sie Mobilteil und Basisstation mit einem feuchten Tuch oder mit einem Antistatiktuch ab.

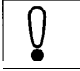

Kein trockenec Tuch verwenden. Gefahr stati- **/occherauiaduing!**

#### **Ansprechpartner:**

h

Fur Störungen am Gerät: Der **Siemens Service** Bundeswerte Telefonnummern: 0180 5 333 222

> Bitte haben Sie Verständnis, daß Ihnen der Siemens-Service nur bei Störungen am Gerät zur Verfügung steht.

Fragen zur Bedienung beantwortet Ihnen gerne Ihr Fachhandler.

Fragen zum Telefonanschluß richten Sie an die Deutsche Telekom.

### **Selbsthilfe im Störungsfall**

Die Ursache einer Betriebsstörung muß nicht unbedingt am Gerät liegen. Sie sparen unter Umstanden Zeit und Geld, wenn Sie einfache Betriebsstörungen selbst beheben Die folgenden Hinweise sollen Ihnen dabei helfen.

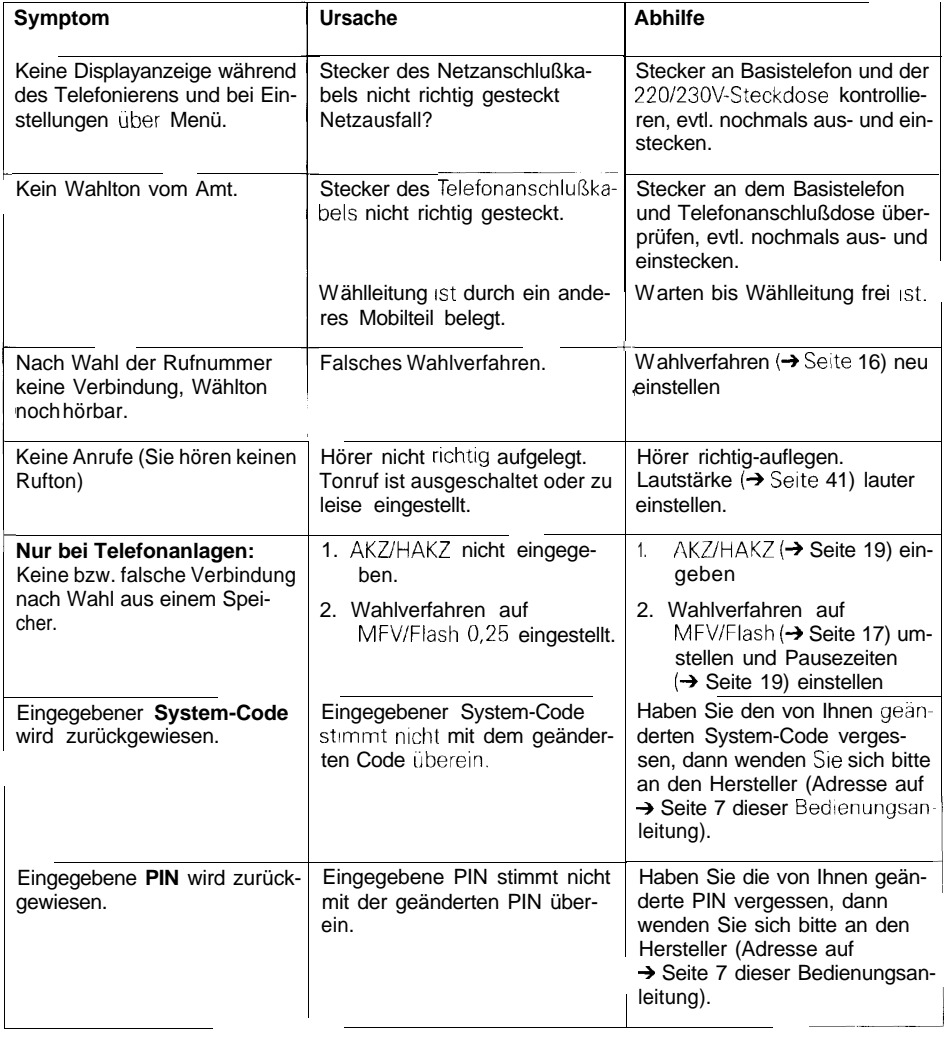

### **Technische Daten**

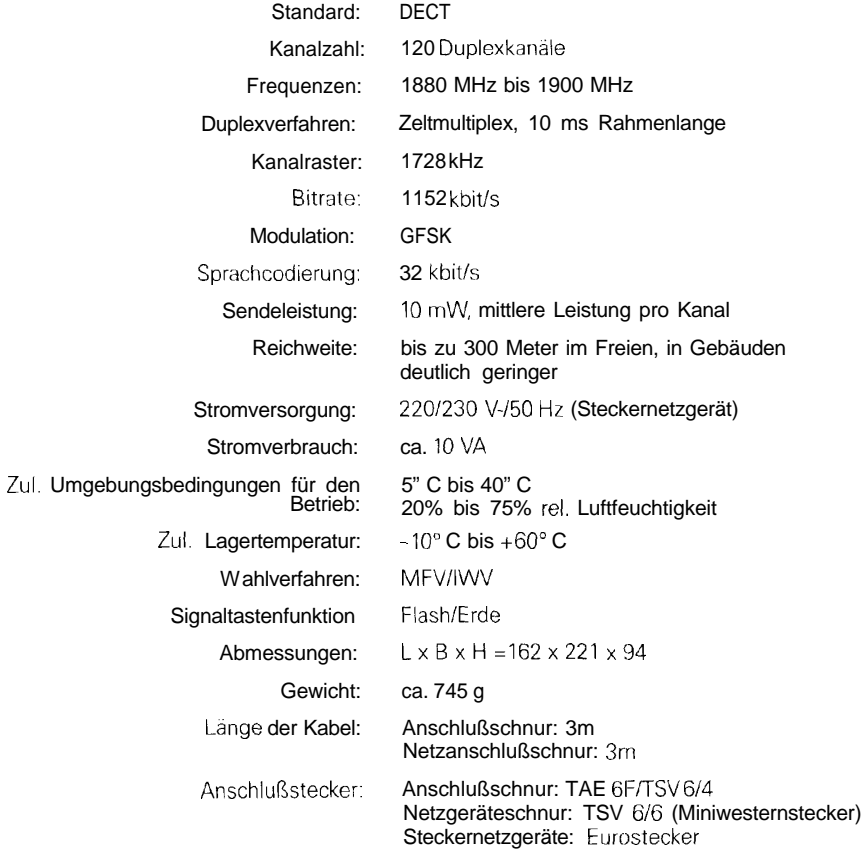

### **Zusammenschaltung mit Zusatzgeräten**

Dieses Telefon kann mit Zusatzgeräten zusammengeschaltet werden.

### **Nutzen neuer Leistungsmerkmale im Telefondienst**

Wenn Sie an einer digitalen Vermittlungsstelle der Telekom angeschlossen sind, bietet Ihnen die Telekom neue Leistungsmerkmale wie z. B. Anklopfen, Anrufweiterschaltung und Sperre.

Wenn Sie diese nutzen wollen, wenden Sie sich bitte an die Deutsche Telekom AG. Ihr Basistelefon ist dafür geeignet.

### Weitergabe/Entsorgung

Bitte geben Sie Ihr Basistelefon nur mit Bedienungsanleituny an Dritte weiter.

Wenn die Gebrauchszeit des Telefons oder der Batterien abgelaufen ist, entsorgen Sie diese bitte umweltfreundlich gemäß den gesetzlichen Bestimmungen

### **Garantie**

Für dieses Gerät ubernirnmt die Siemens AG eine Garantie fur sechs Monate, gerechnet ab Kaufdatum beim Händler. Zum Nachweis des Kaufdatums bewahren Sie die Kaufbelege auf!

Innerhalb der Garantiezeit beseitigt die Siemens AG alle Mangel, die auf Material- oder Herstellungsfehlern beruhen Die Siemens AG leistet nach eigener Wahl Garantie durch Reparatur oder durch Austausch des defekten Gerats.

Von der Garantie ausgenommen sind Schäden, die auf un sachgemäßen Gebrauch,. auf Verschleiß oder auf Eingriffe durch Dritte zurückzuführen sind. Die Garantie umfaßt keine Verbrauchsmaterialien und auch nicht diejenigen Män gel, die den Wert oder die Gebrauchstauglichkeit des Geräts nur unerheblich beeinträchtigen.

Das von Ihnen gekaufte Siemens-Produkt entspricht den technischen Erfordernissen zum Anschluß an das deutsche öffentliche Fernsprechnetz.

Ihre Garantieansprüche können Sie direkt beim Siemens-Service geltend machen (Anschrift und bundesweite Service-Rufnummer siehe → Seite 7 dieser Bedienungsanleitung).

### **Übersicht: Signaltöne**

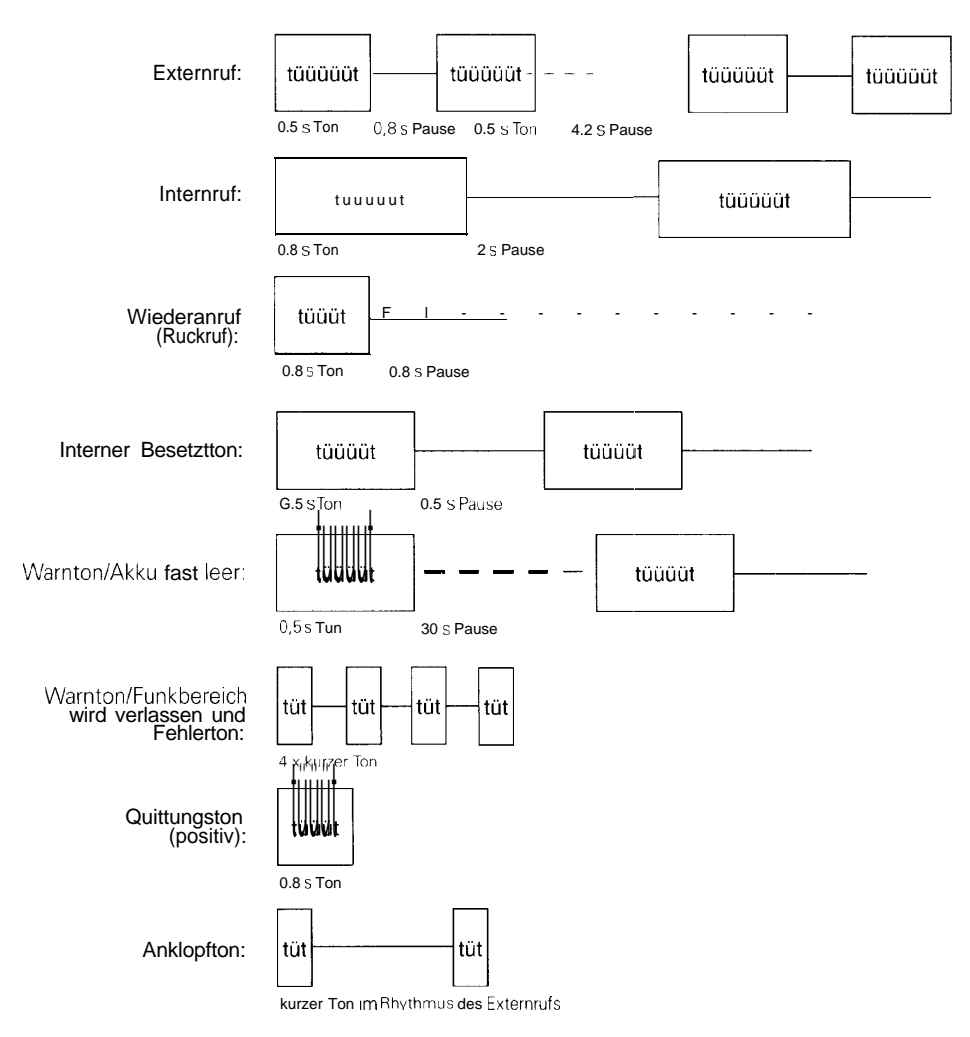

### **Menügeführte Bedienung des Basistelefons**

ת

### **Funktionstasten/Symboldarstellung**

Die in den folgenden Kapiteln verwendeten Funktions- bzw. Menütasten des Basistelefons sind im vorderen Teil unter "Ubersichten" beschrieben.

Die in dieser Bedienungsanleitung verwendete Symboldarstellung finden Sie im vorderen Teildieser Bedienungsanleitung. 1

### **Menüstruktur**

Bei den Einstellungen des Basistelefons werden Sie durch Textanzeigen im Display unterstützt. Es werden Ihnen unterschiedliche ,,Menüs" (Listen) angezeigt, aus denen Sie die gewünschte Funktion auswählen konnen. Im Display wird Ihnen **jeweils** nur eine Zeile des Menus (Menüpunkt) angezeigt, die bei der Darstellung In dieser Bedienungsanleitung grau unterlegt ist.

dienungsanleitung **grau unterlegt ist.**<br>Mit den Tasten  $\textcolor{red}{\leq}$  und  $\textcolor{red}{\geq}$  können Sie im Menü<br>bistratur deter ,,blättern:'die angezeigte Funktion mit a bestätigen und zwischen den verschiedenen Menus wechseln (Beispiel auf der nächsten Seite).

Mit der "Menütaste Telefon" (F) eröffnen Sie sich den Zugriff auf die Telefoneinstellungen.

Wenn Sie Ihre Einstellungen beendet haben oder abbrechen wollen, können Sie durch mehrmaliges Drucken der @-Taste in das Hauptmenu zurückfinden oder den Horer kurz abheben und wieder auflegen.

### **Einstellungen über das Menü**

#### **Anhand des Beispiels ,,Umstellen des Wahlverfahrens"**

Um das Wahlverfahren umzustellen, muß im Ruhezustand nach Drucken der @-Taste stufenweise vom Menüpunkt,,Service/Einstellungen" über weitere Menüs bis zu dem Menü "Wahldaten" geblättert werden.

### **Menügeführte Bedienung des Basistelefons**

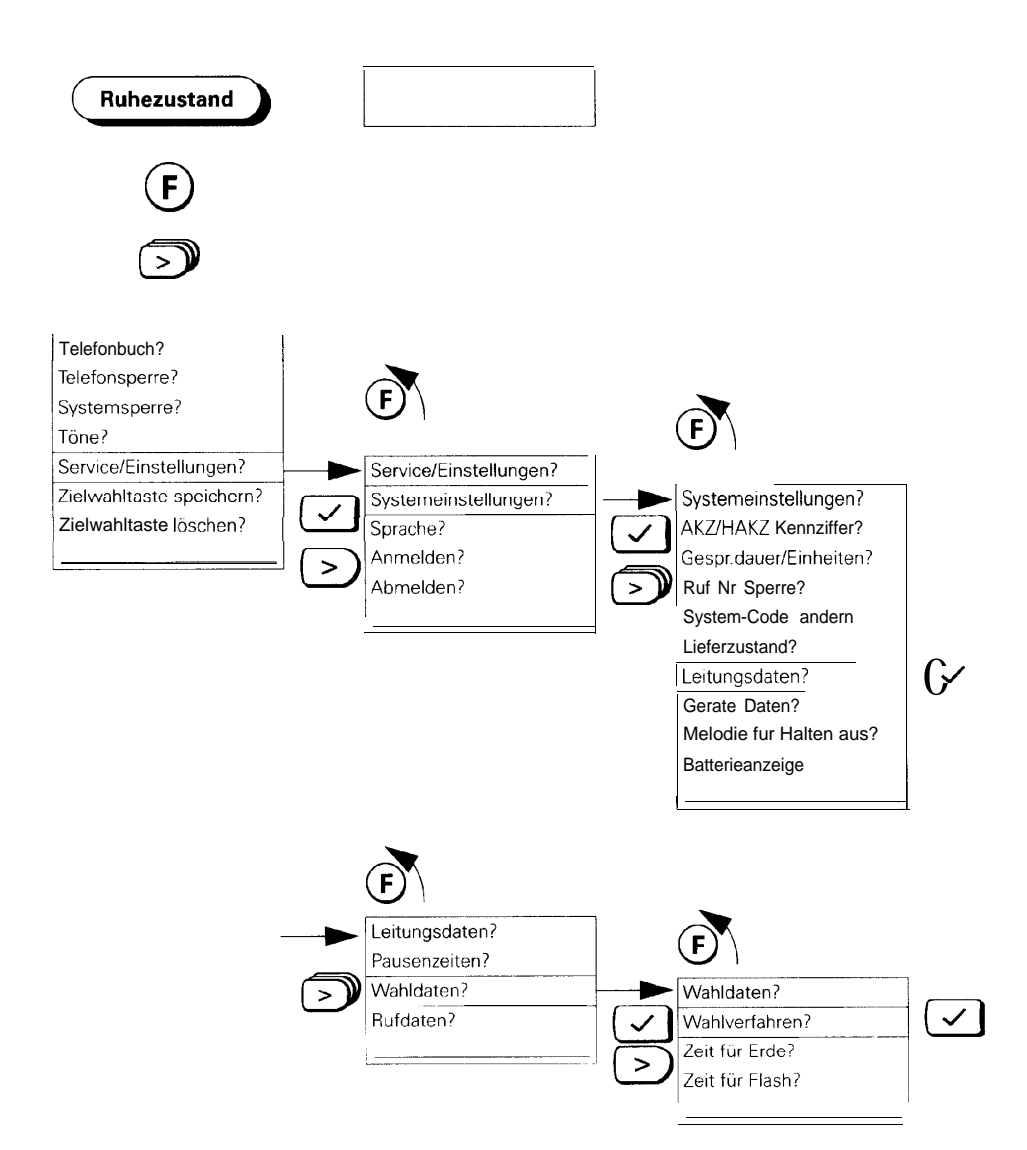

Die Menüstruktur ist abhängig von der Betriebsart. Im **Ruhezustand** (aufgelegter Hörer) stehen Ihnen andere Grund- und Untermenüs zur Verfügung als während eines Telefonates.

**Während des Telefonierens** hängt das angebotene Menü davon ab, welcher Vermittlungszustand gerade erreicht ist. Das zustandsabhängige "Online"-Menü zeigt die auf den jeweiligen Vermittlungszustand bezogenen Optionen an.

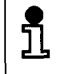

Drücken Sie während eines Gesprächs die Taste 0, so erhalten Sie weitere Funktionen angeboten

### **,,Online"-Menüs (Bedienerführung während des Telefonierens)**

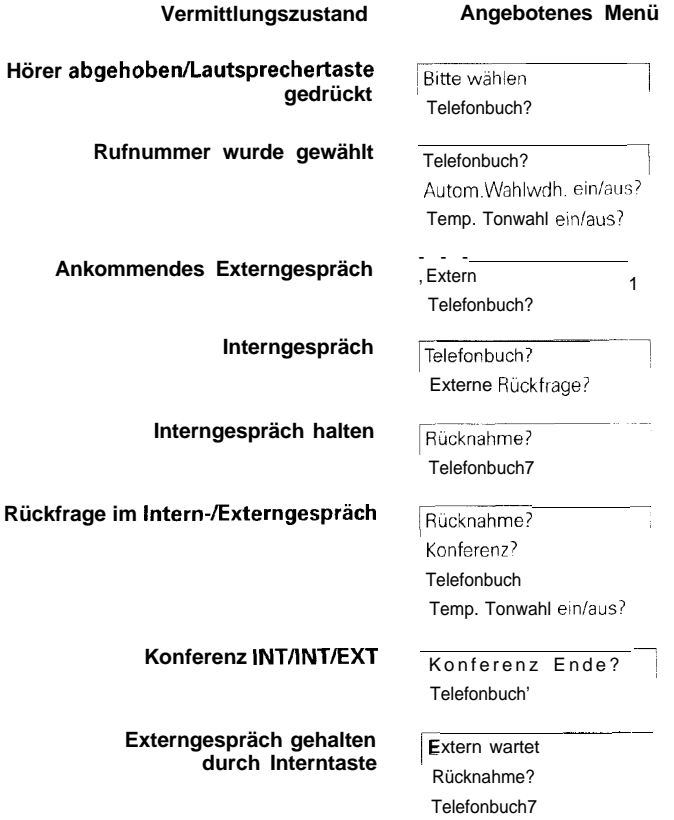

### **Hauptmenü mit den wichtigsten Untermenüs**

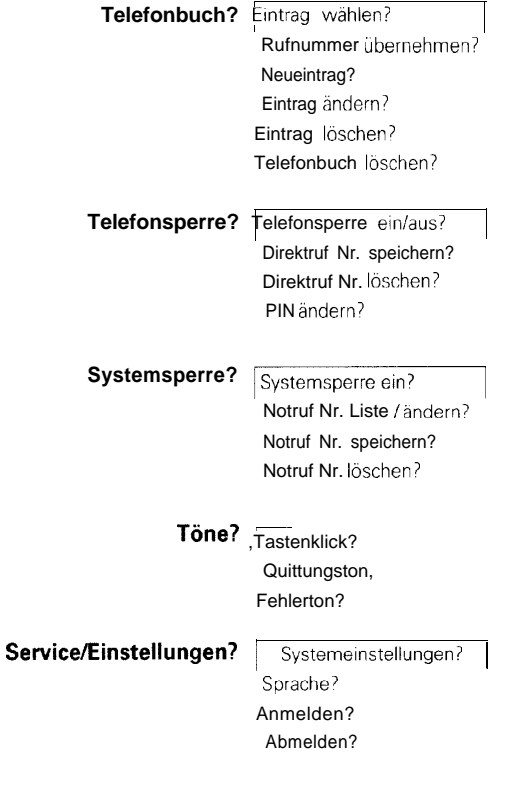

**Zielwahltaste speichern?**

**Zielwahltaste löschen?**

### **Wichtige Grundeinstellungen**

### **Wahlverfahren**

Telefonanschlüsse der Telekom können die folgenden Wahlverfahren verwenden:

0 Impulswahlverfahren (IWV)

**~~**

Tonwahlverfahren (MFV)

ົກເ

Im Lieferzustand ist Ihr Basistelefon auf Tonwahlverfahren eingestellt.

> Ist Ihr Telefonanschluß an einer digitalen Vermittlungsstelle angeschaltet, können Sie sowohl das Tonwahl- als auch das Impulswahlverfahren verwenden. In diesem Fall belassen Sie das im Lieferzustand eingestellte Tonwahlverfahren bzw. stellen Sie es, z.B. nach einem Umzua, wieder ein.

#### **Wahlverfahren des eigenen Telefonanschlusses prüfen**

Heben Sie den Hörer ab und wählen Sie anschließend eine beliebige Ziffer (z. B. 2). Ist danach noch der gleiche Wählton zu hören, müssen Sie das Wahlverfahren umstellen

#### **Wahlverfahren einstellen**

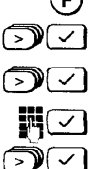

Drücken - Menü ist aktiviert.

Menüpunkt **Service/Einstellungen?** auswählen.

- Menüpunkt **Systemeinstellungen?** auswahlen.
- System-Code eingeben (im Lieferzustand "0000").
	- Menüpunkt **Leitungsdaten?** auswählen.
- DØ Menüpunkt **Wahldaten7** auswählen.
- $\mathbb{Z}$ Menüpunkt **Wahlverfahren?** auswählen.
	- Es erscheint das aktive Wahlverfahren. Wählen Sie nun den Menüpunkt **IWV/Erde** für Impulswahl aus.

Für den Betrieb Ihres Basistelefons am Telefon**hauptanschluß** benötigen Sie ausschließlich die Einstellungen ,,MFV/Flash 0,25" bzw "IWV/Erde" Die weiteren Einstellmöglichkeiten des Wahl-

verfahrens sind für den Betrieb des Basistelefons an **Telefonanlagen** vorgesehen.

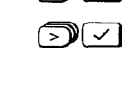

### **Betrieb an einer Telefonanlage**

Um Ihr Basistelefon an einer Telefonanlage betreiben zu können, müssen Sie vorher

- 1. das Wahlverfahren,
- 2. Zeiten für Erde/Flash einstellen und
- 3. Amts/ bzw. Hauptamtskennzahl eingeben sowie
- 4. die Pausenlängen nach
	- Amts-/ bzw. Hauptamtskennzahl,
	- Signaltaste und
	- automatischer Leitungsbelegung einstellen

#### **Einstellungsmöglichkeiten des Wahlverfahrens**

Im Lieferzustand ist das Wahlverfahren auf

MFV/Flash 0.25

eingestellt. Für den Betrieb an Telefonanlagen müssen Sie **zuerst** auf eine der folgenden Möglichkeiten umstellen:

- l IWV/Erde
- MFV/Erde
- MFV/Flash

Beachten Sie hierbei auch die Bedienungsanleitung Ihrer Telefonanlage.

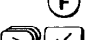

Drücken - Menü ist aktiviert.

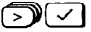

Menüpunkt **Service/Einstellungen?** auswählen.

ெி

ு∪

- Menupunkt **Systemeinstellungen?** auswählen.
- System-Code eingeben (im Lieferzustand "0000").
- $\geq 10$ Menüpunkt **Leitungsdaten?** auswählen.
- $\mathcal{D}(\sim)$ Menüpunkt **Wahldaten?** auswählen.
- ∑≫। √ । Menüpunkt **Wahlverfahren?** auswählen.

Es erscheint die Anzeige, welches Wahlverfahren aktiv ist. Wählen Sie nun gemäß der Bedienungsanleitung Ihrer Telefonanlage **neu: IWV/Erde?** bzw. **neu: MFVlErde?** bzw **neu: MFVlFlash?** aus.

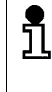

Bitte **zuerst** Einstellungen des Wahlverfahrens von MFV/Flash 0,25 auf IWV/Erde, MFViErde oder MFV/Flash ändern, da sonst die Einstellungen nicht wirksam sind.

#### **Zeiten für Erde/Flash einstellen**

Sie können mit der Ruckfragetaste  $(R)$  (Signaltaste) während eines Amtsgesprachs eine Ruckfrage ZU einem Teilnehmer der Telefonanlage durchfuhren oder ein Gespräch . weiterleiten.

Vorausgesetzt, das Wahlverfahren ist **nicht** auf **MFV/Flash 0,25** eingestellt (→ Seite 17), lassen sich folgende Zeiten einstellen, abhängig vom Zusatz Erde oder Flash bei der Bezeichnung des Wahlverfahrens:

- l Zeit für Erde:
	- $0.4 > 1$  Sekunde
- Zeit für Flash:
	- -- 0,08 Sekunden
	- -. 0,l Sekunden
		- 0.12 Sekunden
		- 0,18 Sekunden
	- -. 0,25 Sekunden
	- -. 0,30 Sekunden
		- 0,60 Sekunden
- Drücken Menü ist aktiviert
- aki<br>Dki Menüpunkt Service/Einstellungen? auswählen

BEI Menüpunkt **Leitungsdaten?** auswählen

- (3w.l Menüpunkt **Systemeinstellungen?** auswählen
- System-Code eingeben (im Lieferzustand "0000")
- 

(F)

- (g(J1 Blättern Sie zum Menüpunkt **Wahldaten?** und bestäti-
- 

gen ihn. im Blättern Sie zum Menüpunkt **Zeit für Erde?** und bestätigen ihn.

#### **oder**

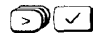

**EXECO** Btättern Sie zum Menüpunkt Zeit für Flash? und bestätigen ihn.

Wahlen Sie die entsprechende Zeit aus.

#### **Amtskennzahlen**

Fur den Betrieb Ihres Basistelefons an einer Telefonanlage müssen Sie für die Durchschaltung ins öffentliche Fernsprechnetz einstellen:

- 0 die Amtskennzahl (AKZ),
- die Pausenlänge nach der AKZ.

Wenn die Telefonanlage als Unteranlage an eine Hauptanlage angeschlossen ist, müssen Sie einstellen:

- die Amtskennzahl (AKZ),
- die Hauptamtskennzahl (HAKZ),
- die Pausenlänge nach AKZ/HAKZ

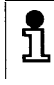

Welche (H)AKZ und Pausenlange Sie eingeben mussen, entnehmen Sie bitte der Dokumentation zu Ihrer Telefonanlage.

#### **AmtskennzahVHauptamtskennzahl (AKUHAKZ) eingeben**

175 (

AKZ und HAKZ sind l- bis 3stellig und können die Ziffern **0** bis  $(9)$  sowie die Tasten  $(\ast)$ ,  $(\pm)$  und  $(\overline{R})$  enthalten.

- Drucken Menü ist aktiviert. F
	- Menüpunkt Service/Einstellungen? auswählen
- 习▽ Menüpunkt **Systemeinstellungen?** auswählen.
	- ✓∣ System-Code eingeben (im Lieferzustand "0000").
	- $\checkmark$ Menüpunkt **AKZ/HAKZ Kennziffern?** auswählen.
- $\mathbb{R}$ Menüpunkt **AKZ?** auswählen.
- ম⊡ Menüpunkt **AKZ speichern?** auswählen.
	- 1. AKZ eingeben: z. B. 0. Mit der Bestätigung ist die AKZl ✓∣ gespeichert. Sie können bis zu 3 AKZs eingeben.

#### **AKZIHAKZ löschen**

- $\checkmark$
- Menüpunkt **AKZ löschen?** auswählen
- Zu löschende Amtskennziffer auswählen: z. B. AKZ3:9 und bestätigen. Ausgewahlte AKZ ist gelöscht.

#### **Alle AKZ/HAKZ löschen**

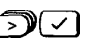

Menüpunkt **AKZ/HAKZ Kennziffern?** auswählen

Menüpunkt **Alle AKZ/HAKZ löschen?** auswählen und bestätigen. Display-Meldung: **,,Alle Einträge gelöscht!:'**

### **Pausenlängen für AKZklAKZ, Signaltaste und automatische Leitungsbelegung**

**Die Prozeduren werden eingeleitet mit:**

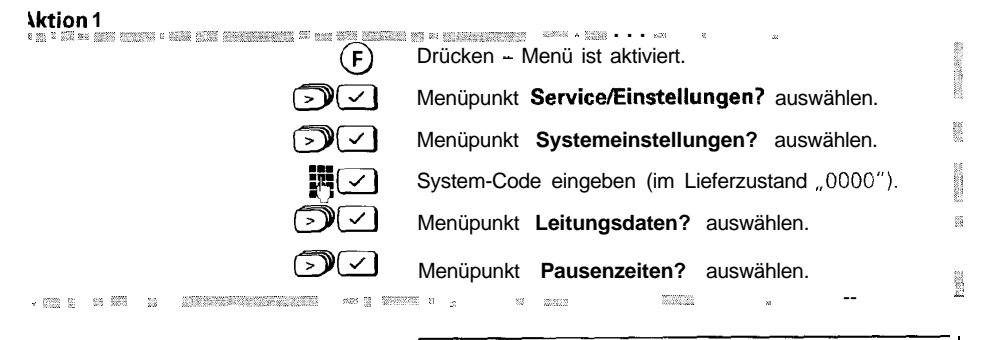

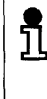

Bitte zuerst Einstellungen des Wahlverfahrens<br>von MFV/Flash 0.25 auf IWV/Erde, MFV/Erde oder MFV/Flash ändern, da sonst die Einstellungen nicht wirksam sind.

#### Pausenlänge nach **AKZ/HAKZ** einstellen

Mögliche Pausenlängen sind:

- 1 Sekunde
- 2 Sekunden
- 3 Sekunden (Lieferzustand)
- 6 Sekunden.

#### **Prozedur einleiten mit +Aktion 1 auf Seite 20**

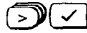

**c3Fl** Menüpunkt **AKZ/HKZ?** auswählen.

Die aktive Pausenzeit wird angezeigt: z. B. **aktiv: 3Sek.7**

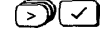

**acc** Wählen Sie die gewünschte Zeit: Z. B. **neu: 6Sek.?** 

#### **Pausenlänge nach Signaltaste einstellen**

Für die Pausenlänge nach Signaltastenbetätigung  $(R)$  sind folgende Einstellungen möglich:

- $0$  Sekunden
- $\bullet$  0.8 Sekunden
- $0.6$  Sekunden
- $\bullet$  3,2 Sekunden.

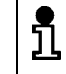

Die erforderliche Zeit für die Pause nach Signaltaste entnehmen Sie bitte der Bedienungsanleitung Ihrer Telefonanlage

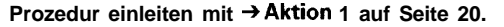

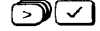

Menüpunkt **Signaltaste?** auswählen und bestätigen.

Die aktive Pausenzeit wird angezeigt: z. B. **aktiv: 0,8Sek.?**

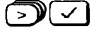

Wählen Sie die gewünschte Zeit: z. B. **neu: 1.6Sek.l**

#### **Pausenzeit nach automatischer Leitungsbelegung**

Ihr Basistelefon ist im Lieferzustand auf ,,automatisch Belegen" (→ Seite 43) eingestellt. Dies bedeutet, daß nach Drücken einer Zifferntaste bei aufliegendem Hörer ein Wahlvorgang stattfindet.

Im Lieferzustand für den Hauptanschluß ist diese Pausenzeit nach automatischem Belegen von 3 Sekunden eingestellt. Für den Betrieb des Basistelefons an Ihrer Telefonanlage können Sie diese Pausenzeit einstellen.

Folgende Einstellungen sind möglich:

- 1 Sekunde
- 2 Sekunden
- 3 Sekunden
- 6 Sekunden

**Prozedur einleiten mit \*Aktion 1 auf Seite 20.**

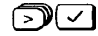

**DEl** Menupunkt **Autom. Belegen?** auswählen und bestätigen.

Die aktive Pausenzeit wird angezeigt: z. B.. **aktiv: 3Sek.7**

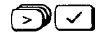

**c3[Jl** Wählen Sie die gewünschte Zeit: z. B. **neu: lSek.7**

### **System-Code/Pin ändern**

Um Grund- und Individualeinstellungen zu schützen, hat Ihr Basistelefon zwei vierstellige ,,Schlüsselnummern," den System-Code und die PIN (Persönliche Identifikationsnummer). Im Lieferzustand sind beide mit **.0000** vorbesetzt.

Für wichtige **Grundeinstellungen** die **Sie** Im **Systemmenü** vornehmen wollen, oder für das Sperren des Systems, ist die Kenntnis des **System-Codes** Voraussetzung. Er ist sozusagen der Hauptschlüssel zu Ihrem Basistelefon.

Mit der **PIN** schützen Sie Einstellungen, die in erster Linie das **Basistelefon** selbst betreffen aber die Grundfunktionen dcs Systems nicht beeinflussen. Sie können z B. das Basistelefon für abgehende externe Gespräche sperren während angemeldete Mobilteile davon nicht betroffen sind.

Sie sollten zu Ihrer Sicherheit jeweils einen neuen System-Code und eine neue PIN eingeben.

#### **System-Code ändern**

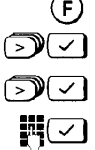

Drücken - Menü ist aktiviert

Menüpunkt **Service/Einstellungen?** auswählen

Menüpunkt **Systemeinstellungen?** auswählen

Bisherigen System-Code eingeben (im Lieferzustand ,,OOOO"). Der System-Code I^^^^ besteht immer aus 4 Ziffern.

System-Codeeingeben: \*\*\*\*

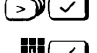

Menüpunkt **System-Code ändern?** auswählen.

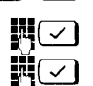

Neuen, 4stelligen System-Code eingeben. Gut merken!

Neuen System-Code zur Bestätigung nochmals eingeben. Haben sie die letzte Ziffer richtig eingegeben und bestätigt, ist der neue System-Code wirksam.

#### **PIN ändern**

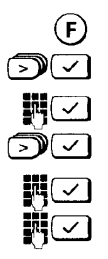

Drücken - Menü ist aktiviert

Menüpunkt **Telefonsperre?** auswählen.

Bisherige PIN eingeben (im Lieferzustand "0000").

Menüpunkt **PIN ändern?** auswählen.

Neue, 4stellige PIN eingeben. Gut merken!

Neue PIN zur Bestätigung nochmals eingeben

#### **System-Code oder PIN vergessen**

Wenn Sie einen neuen System-Code oder eine neue PIN eingeben, dürfen Sie die eingegebenen Zahl **nicht vergessen.** Falls doch, ist ein Eingriff in das Gerät notwendig. Wenden Sie sich in diesem Fall an den Hersteller (Rufnummer auf  $\rightarrow$  Seite 7 dieser Bedienungsanleitung).

### **Basisstation in den Lieferzustand zurücksetzen**

Mit dieser Funktion werden folgende Einstellungen und Eingaben ..,

#### **. ..in den Lieferzustand gesetzt:**

- 0 Wahlverfahren MFV/Signaltastenfunktion
- 0 Gesprächsdaueranzeige ein
- Pausen nach AKZ/HAKZ/Signaltaste/autom. Belegen
- 0 Vollamtsberechtigung
- Tarifanzeige nach Belegen gesperrt
- Tariferfassung gesperrt
- Displayanzeige deutsch
- Batterieanzeige aus
- Automat. Leitungsbelegung für Basisstation ein
- Rufubernahme ein
- 0 Halte-Melodie ein
- Rufnummernsperre aus
- Systemsperre aus

#### **. ..gelöscht.**

- AKZ/HAKZ
- Sperrnummern, Notrufnummern
- **•** Entgelte, Entgeltfaktor

#### **. ..nicht gelöscht:**

- **•** Telefonbuch, Zielwahltastenspeicher
- System-Code
- **PIN**
- l Anmeldungen der Mobilteile, eingestellte Rufzuordnung

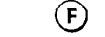

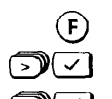

**DW**<br>DIC

Drücken - Menü ist aktiviert

Menüpunkt **Service/Einstellungen?** auswählen.

**WOMEN Menüpunkt Service/Einstellungen?** auswählen.<br>DOMEN Menüpunkt Systemeinstellungen? auswählen.

System-Code eingeben

Menüpunkt Lieferzustand? auswählen. Mit Drücken der OK-Taste ist der Lieferzustand eingestellt.

### **Telefonbuch erstellen, verwalten**

### **Eingeben von Buchstaben und Ziffern**

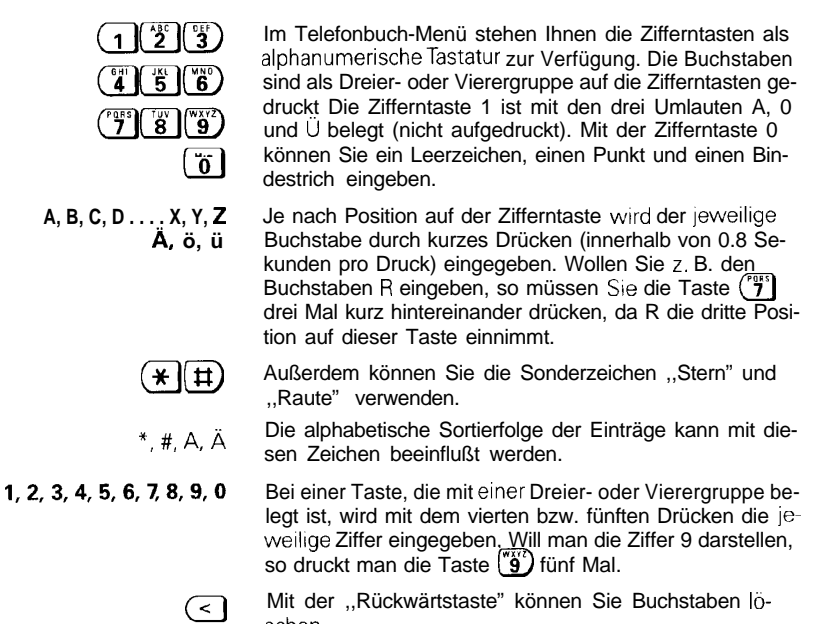

### **RufnummernINamen eingeben/übernehmen/ändern/löschen**

sehen.

Im Telefonbuch des Basistelefons können Sie ca. 200 Einträge mit Rufnummer (max. 22 Stellen) und Name (max. 24 Zeichen) speichern. Das Wählen von Nummern aus dem Telefonbuch finden Sie auf → Seite 30.

**Neueintrag**

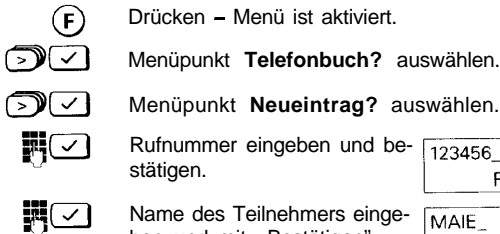

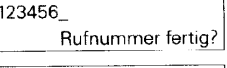

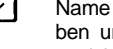

ben und mit "Bestätigen" speichern.

#### **Rufnummer übernehmen**

Die zuletzt gewählte Telefonnummer können Sie in Ihr Telefonbuch übernehmen und mit dem Namen des Teilnehmers ergänzen.

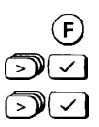

Drücken - Menü ist aktiviert.

Menupunkt **Telefonbuch?** auswählen.

Menüpunkt **Rufnummer übernehmen?** auswählen. Nach der Bestätigung werden Sie aufgefordert, den Namen des Teilnehmers einzugeben.

 $\overline{G}$ a<br>De <u>da</u>  $\mathbb{C}$  Name des Teilnehmers eingeben und mit der OK-Taste speichern.

Bestehende Einträge im-Telefonbuch können Sie jederzeit ändern oder ergänzen.

- Drücken Menu Ist aktiviert.
	- Menüpunkt **Telefonbuch?** auswahlen.
	- Menüpunkt **Eintrag ändern?** auswählen.

Im Display erscheint der erste Name (alphabetische Reihenfolge) des Telefonbuches. Blättern Sie jetzt zu dem Namen, dessen Daten geändert werden sollen und bestätigen Sie die Auswahl.

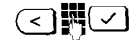

Sie können jetzt die Rufnummer mit der Rückwartstaste löschen und neu eingeben.

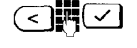

Ist die neue, oder auch unveränderte Nummer mit der OK-Taste bestätigt, haben Sie jetzt die Möglichkeit auch den Namen zu ändern oder mit ,,Bestätigen" den Eintrag abzuspeichern.

> Einträge im Telefonbuch konnen Sie mit einer Suchfunktion anwählen. Geben Sie den Anfangsbuchstaben des Namens ein. Im Display erscheint der erste Eintrag mit diesem Buchstaben.

In den Funktionen ,,Eintrag ändern" können Sie zwischen ,,Rufnummer" und ,,Name" mit der >>Flaste wechseln.

**IO** Bei vollem Telefonbuch sind Änderungen nicht möglich. Löschen Sie einen Eintrag.

#### **Eintrag ändern**

### **Eintrag löschen**

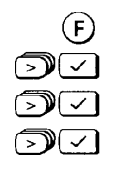

Drücken - Menu ist aktiviert.

Menüpunkt **Telefonbuch?** auswählen.

Menüpunkt **Eintrag löschen?** auswählen.

Den zu löschenden Narnen anwählen und bestätigen. Der Eintrag ist damit gelöscht.

### **Telefonbuch löschen**

Es werden alle Eintrage im Telefonbuch gelöscht. Fuhren Sie diese Funktion nur aus, wenn Sie sicher sind, daß Sie keinen der Einträge mehr benötigen.

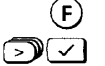

Drücken - Menü ist aktiviert.

Menüpunkt **Telefonbuch?** auswählen.

Menupunkt **Telefonbuch löschen?** auswählen.

Die Funktion kann nur nach Eingabe der PIN (Lieferzustand "0000") ausgeführt werden.

Die Bestätigung **Alle Einträge löschen?** wird mit ,,Alle  $\sim$ Eintrage gelöscht" quittiert.

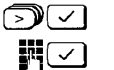

### **Ankommende Gespräche**

### **Gespräch entgegennehmen**

Ein Anruf wird über Tonruf signalisiert und die Lautspre ehertaste leuchtet.

Einen Anruf von **extern** erkennen Sie an folgender Displayanzeige Ihres Basrstelefons:

Ruf von Extern

Einen Anruf von **intern** erkennen Sie an folgender Displayanzeige (im folgenden Anzeigebeispiel ein Anruf von Station 2):

Ruf von Intern 2

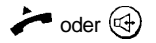

Heben Sie den Hörer ab oder drücken Sie die Lautsprechertaste.

 $\mathbf{r}$ 

### **Anklopfen beantworten**

Der Anklopften signalisiert während eines Interngespräches einen externen Anr-uf. Übernehmen Sie den externen Anruf, so ist das Interngespräch beendet.

Sie führen ein Interngespräch und hören den Anklopfton und einen Hinweis am Display.

Interngespräch mit 1 Ruf annehmen?

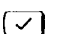

Drücken, um den externen Anruf sofort zu ubernehmen oder

**n** den Hörer auflegen und das interne Gespräch beenden. Sie horen den Tonruf und können den externen Anruf entgegennehmen.

> Sie können einen externen Anruf übernehmen, auch wenn der 'Tonruf nicht an Ihrem Basistelefon ertönt (Rufzuordnung: 2. Rufgruppe).

Voraussetzung ist, daß ,,Anrufübernahme"eingeschaltet ist (→ Seite 56).

### **Gespräch beenden**

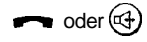

Hörer auflegen oder Lautsprechertaste (nur bei aufliegendem Hörer) drücken.

### **Abgehende Gespräche nach extern**

### **Externen Teilnehmer anrufen**

$$
\overbrace{\phantom{aa}}^{\bullet}\text{oder}\,\textcircled{\scriptsize{\oplus}}
$$

Sie hören den Wählton

**1'1 3**

Gewünschte Rufnummer an der Wähltastatur eingeben Am Display wird die eingegebene Rufnummer zur Kontrolle angezeigt, z. B.:

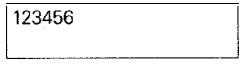

Sie hören den Rufton.

#### **Manuelle Wahlpause einfügen**

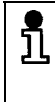

Während der Wahl können sie Pausen von 3 Sekunden durch Drücken der Wahlwiederholungstaste  $\leftrightarrow$  einfugen (nicht an erster Stelle). Dies ist bei einer Landervorwahl zu empfehlen, da sonst bei der Wahl der Rufnummer ständig das Besetztzeichen ertönt.

### **Teilnehmer meldet sich nicht oder Anschluß ist besetzt**

oder $\textcircled{\tiny{\textcircled{\tiny{4}}}}$  Verbindung trennen.

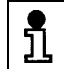

Um den Teilnehmer erneut anzurufen, können Sie die Wahlwiederholung benutzen.

### **Wahlwiederholung**

**Zuletzt gewählte Rufnummer wiederholen**

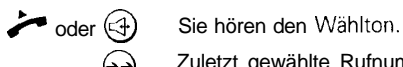

Zuletzt gewählte Rufnummer wird gewählt. Danach ertönt der Rufton.

#### **Automatische Wahlwiederholung**

# $\rightarrow$  oder  $\bigoplus$

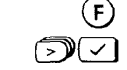

Sie haben eine Rufnummer gewählt; der Anschluß ist belegt.

Ist der Anschluß eines Teilnehmers belegt, so kann über die automatische Wahlwiederholung der Verbindungsaufbau alle 2 Minuten (bis zu 10 Mal) versucht werden.

Drücken - Menü ist aktiviert.

**Wahlwiederholung einschalten**

Menüpunkt **Autom. Wahlwdh. ein?** auswahlen. Mit der Bestätigung ist die ",Automatische Wahlwiederholung" eingeschaltet.

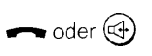

Auflegen

schaltet.

Das Basistelefon versucht jetzt im Abstand von 2 Minuten eine Verbindung herzustellen.

Die "Automatische Wahlwiederholung" schaltet sich selbsttätig aus, wenn:

- 0 das Gespräch zustandegekommen ist,
- ein anderes Telefonat geführt oder
- **e** ein Anruf entgegengenommen wurde.

#### **Wahlwiederholung manuell ausschalten**

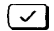

Im Display blinkt ,,Autorn. Wahlwiederholung. **Autom. Wahlwdh. aus?** bestätigen. Die ,,Automatische Wahlwiederholung" ist ausge

Autom Wahlwiederholung Autom. Wahlwdh. aus?

### **Wahl mit Zielwahltaste**

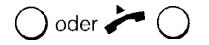

Drücken Sie die gewünschte Zielwahltaste ( $\rightarrow$  Seite 46). Die gespeicherte Nummer erscheint im Display und wird automatisch gewählt.

### **Wahl mit Telefonbuch**

Aus dem Telefonbuch des Basistelefons mit seinen bis zu 200 möglichen Eintragen können Sie gespeicherte Rufnummern (+ Seite 25) auf zwei Arten auswahlen:

- l Aufruf des Telefonbuches mit der Telefonbuchtaste
- 0 Aufruf des Telefonbuches uber die @-Taste

#### **Aufruf mit der Telefonbuchtaste**

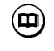

**1'1 e**

Drucken.

Im Display erscheint der im Alphabet erste Eintrag: z. B. **Augenstein**

Mit Blättern den gewünschten Teilnehmer auswählen

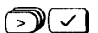

**(>)(JI**

oder

den Anfangsbuchstaben des Namens eingeben und dann, nachdem Lu dem ersten Namen mit diesem Buchstaben gesprungen wurde, gegebenenfalls weiterblättern. Mit der Bestätigung wird der Teilnehmer automatisch gewählt.

Ist kein Eintrag bei dem Anfangsbuchstaben vorhanden, ertont ein Fehlerton.

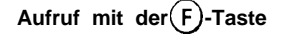

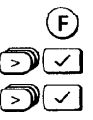

Drücken.

Menüpunkt **Telefonbuch?** auswählen.

Menüpunkt **Eintrag wählen?** auswählen.

Verfahren Sie nun weiter, wie ab Blättern bei ,,Aufruf mit der Telefonbuchtaste" beschrieben.

### **Gerätesteuerung mit Tonwahlverfahren (MFV)**

Bei bestimmten Verbindungen ist das Tonwahlverfahren (MFV) Voraussetzung, z. B. wenn Sie einen Anrufbeantworter oder eine Sprachbox abfragen wollen, oder wenn Sie Telekom-Dienste wie City-Ruf oder Scall nutzen wollen.

Wenn Ihr Basistelefon an einem Telefonanschluß mit Tonwahlverfahren angeschlossen ist, wird automatisch jede Verbindung im Tonwahlverfahren aufgebaut. In diesem Fall brauchen Sie die Funktion zum Umschalten auf Tonwahlverfahren nicht.

Falls das Gerät an einem Anschluß mit Impulswahlverfahren (IWV) angeschlossen ist, können Sie nach einem Verbindungsaufbau auf Tonwahlverfahren umschalten.

Wenn Sie nicht sicher sind, können Sie prüfen, welches Wahlverfahren eingestellt ist (-> Seite 16). Im Lieferzustand ist das Tonwahlverfahren eingestellt.

**Voraussetzung:** es besteht eine externe Verbindung

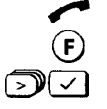

**.~**

Drücken

Eine externe Verbindung besteht.

**BEI** Menüpunkt **Temp. Tonwahl ein?** auswählen. Mit der Bestätigung ist das Wahlverfahren umgeschaltet.

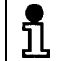

ת

Nach dem Trennen der Verbindung kehrt das Telefon automatisch zum ursprünglichen Wahlverfahren zurück.

Ziffern und Zeichen, die Sie nach dem Umschalten des Wahlverfahrens eingeben, werden nicht in den Speicher für die Wahlwiederholung übernommen.

### **Direktrufnummer bei gesperrtem Basistelefon wählen**

Wenn das Basistelefon für externe Verbindungen gesperrt wurde ( $\rightarrow$  Seite 48) und eine Direktrufnummer (z. B. die Telefonnumer im Urlaub) gespeichert ist (+> Seite 48), können Sie die Direktrufnummer trotz abgesoerrtem Basistelefon wählen.

> Die Direktrufnummer kann bei gesperrtem Basistelefon **nicht** gewählt werden,

- 0 wenn Direktrufnummer und Sperrnummer (→ Seite 48) übereinstimmen, oder
- 0 wenn für das Basistelefon ,,Kommende Berechtigung" bzw. "Internberechtigung" eingestellt ist  $\rightarrow$  Seite 52), oder
- wenn die Systemsperre eingeschaltet ist und die Direktrufnummer **nicht** zugleich eine Notrufnummer ist  $(\rightarrow$  Seite 51).

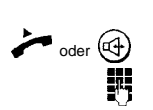

Hörer abnehmen oder Lausprechertaste drücken.

Beliebige Taste am Basistelefon drücken (nicht (4)). Direktrufnummer wird gewahlt.

### **Gespräch beenden**

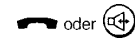

Verbindung trennen.

### **Sammelruf und interne Gespräche**

### **Sammelruf an alle Mobilteile vom Basistelefon aus**

Ein Rundruf (interner Sammelruf) vom Basistelefon ist z. B. sinnvoll, um verlegte Mobilteile zu orten.

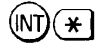

#### Drücken,

Alle erreichbaren Mobilteile werden gerufen. Meldet sich kein Teilnehmer, schaltet sich der Internruf nach 3 Minuten ab.

**Ruf vorzeitig beenden**

 $\mathbb{G}$ 

Mit der Lautsprechertaste brechen Sie den Internruf VOI zeitig ab.

### **Internen Teilnehmer anrufen**

Beim Betrieb mit einem oder mehreren Mobilteilen (→ Seite 54) können Sie intern mit anderen Mobilteilen telefonieren. Dabei fallen keine Gebühren an.

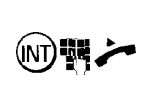

Interntaste am Basistelefon drucken und Nummer des gewünschten Mobilteils (1 bis 6) eingeben. Sie hören den internen Rufton Mobilteil wird gerufen. Sie können jetzt ,,freisprechen" oder den Hörer abheben.

**Q** Wenn Sie den Hörer abheben oder die Lautspreehertaste drücken, belegen Sie die Wählleitung. Nach Drücken der Interntaste wird die externe Leitung gehalten. Sie bekommen nach dem Beenden des Interngesprächs einen Wiederanruf.

Um dieses Verhalten zu vermeiden, verfahren Sie bitte wie vorher beschrieben.

### **Gespräch beenden**

 $\widehat{F}_{\text{d}}$  bzw.

Verbindung trennen

### **Stummschalten, Lauthören und Freisprechen**

(INT)

### **Stummschalten (Mikrofon ausschalten)**

Während eines Gesprächs können Sie das Mikrofon ausschalten. So können Sie z. B. Rücksprache im Raum halten. Der Gesprächspartner kann nicht mithören (Wartemelodie  $\rightarrow$  Seite 42).

Taste am Basistelefon drücken. Das Mikrofon ist ausgeschaltet. Am Display erscheint die Meldung ,,Extern wartet" Rücksprache im Raum halten.

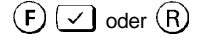

Mit **Rücknahme?** oder Signaltaste Mikrofon einschalten. Sie sind wieder mit dem externen Teilnehmer verbunden.

### **Lauthören über Lautsprecher**

Während eines Gesprächs mit einem externen oder internen Gesprächspartner können Sie auf Lauthoren umschalten. Über den Lautsprecher wird ausgegeben, was der Gesprächspartner sagt. So können alle Beteiligten im Raum das Gesprach mitverfolgen

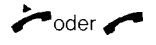

 $\mathbb{R}$ 

Sie wollen ein Gespräch führen bzw. sind bereits verbunden.

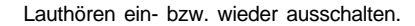

Die Lautstärke des Lautsprechers läßt sich mit ິກິ den Tasten  $\left( +\right)$  und  $\left( -\right)$  regulieren.

### **Freisprechen ein-/ausschalten**

Mit dem zusätzlich eingebauten Mikrofon haben Sie beim Basistelefon die Möglichkeit auch bei aufgelegtem Hörer zu telefonieren (Freisprechen).

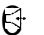

#### **C**+ Drücken.

Sie können jetzt wählen und telefonieren ohne den Hörer abzuheben. Der optimale Abstand zum Basistelefon beträgt 50 cm.

#### **Freisprechen während des Gespräches ein-/ausschalten**

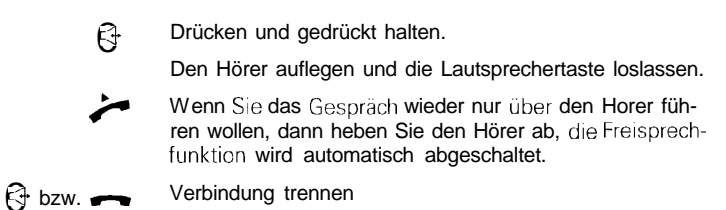

### **Interne Rückfragen, Gesprächsübergabe und Dreierkonferenz**

Während eines Externgesprächs können Sie

- mit einem internen Teilnehmer ein Rückfragegespräch führen,
- 0 das Externgespräch an einen internen Teilnehmer übergeben,
- 0 eine Dreierkonferenz führen.

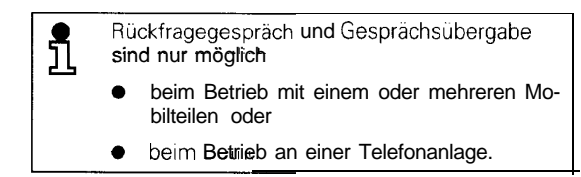

### **Rückfragegespräch**

#### **Beim Betrieb mit einem oder mehreren Mobilteilen**

Beim Betrieb mit einem oder mehreren Mobilteilen können Sie während eines Gesprächs mit Extern mit einem internen Teilnehmer Rücksprache halten. Der externe Teilnehmer wird gehalten. Er kann nicht mithören und hört eine Wartemelodie.

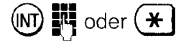

Interntaste drücken und Nummer des gewünschten Mobilteils (1 bis 6) eingeben. Sie hören den internen Rufton. Ein Mobilteil oder alle Mobilteile werden gerufen. Externes Gespräch wird gehalten.

#### **Rückfrage beendenExterngespräch fortsetzen**

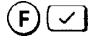

Mit **Rücknahme?** interne Rückfrage beenden. Sie sind wieder mit dem externen Teilnehmer verbunden.

#### **Beim Betrieb an einer Telefonanlage**

Sie können während eines Gesprächs mit Extern mit einem Teilnehmer Ihrer Telefonanlage Rücksprache halten. Beachten Sie hierzu auch die Bedienungsanleitung der Telefonanlage.

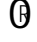

:=: e7

Ruckfrage einleiten. Sie hören den Wählton. Externes Gespräch wird gehalten.

Nummer der gewünschten Nebenstelle eingeben. Teilnehmer wird gerufen.

#### **Rückfrage beendenExterngespräch fortsetzen**

0**<sup>R</sup>** Mit Signaltaste Ruckfrage beenden. Sie sind wieder mit dem externen Teilnehmer verbunden.

### **Gesprächsübergabe**

#### **Beim Betrieb mit einem oder mehreren Mobilteilen**

Beim Betrieb mit einem oder mehreren Mobilteilen können Sie ein externes Gespräch an einen internen Teilnehmer übergeben.

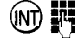

OO **III** Interntaste drücken und Nummer des gewünschten Mo-<br>bilteils (1 bis 6) eingeben. Sie hören den internen Rufton. Mobilteil wird gerufen. Externes Gespräch wird gehalten.

#### **entweder**

**oder**

<u>រី</u>

Externgespräch iibergeben.

Warten, bis interner Teilnehmer sich meldet. Teilnehmer über das externe Gespräch informieren.

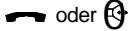

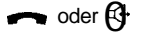

oder  $\mathbb{R}$  Nicht warten, bis interner Teilnehmer sich meldet. Externgespräch direkt übergeben.

> Wenn Sie das Externgespräch direkt übergeben und der Interne Teilnehmer den Anruf innerhalb von 30 Sekunden nicht entgegengennrmmt, erfolgt ein Wiederanruf.

Wenn Sie das Externgespräch direkt übergeben und der interne Teilnehmer besetzt ist, erfolgt sofort ein Wiederanruf.

Wenn Sie den Wiederanruf entgegennehmen, sind Sie wieder mit dem externen Teilnehmer verbunden. Einen Wiederanruf nehmen Sie wie ieden anderen Anruf entgegen ( $\rightarrow$  Seite 28).

#### **Beim Betrieb an einer Telefonanlage**

Beim Betrieb an einer Telefonanlage konnen Sie ein externes Gespräch an einen internen Teilnehmer übergeben. Beachten Sie hierzu auch die Bedienungsanleitung der Telefonanlage.

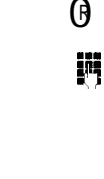

0<sup>R</sup> Rückfrage einleiten. Sie horen den Wahlton. Externes Gespräch wird gehalten.

> Nummer der gewünschten Nebenstelle eingeben. Teilnehmer wird gerufen.

#### **entweder**

Warten, bis interner Teilnehmer sich meldet. Teilnehmer über das externe Gespräch informieren.

 $\log$  oder  $\mathbb{Q}$  Externgespräch übergeben.

#### **oder**

oder  $\mathbb{G}$  Nicht warten, bis interner Teilnehmer sich meldet. Externgespräch direkt übergeben.

### **Dreierkonferenz (externer Teilnehmer, Basistelefon, Mobilteil)**

Beim Betrieb mit einem oder mehreren Mobilteilen können Sie bei einem externen Gesprach einen Internen Teilnehmer teilnehmen lassen und damit eine Dreierkonferenz bilden.

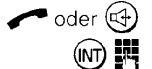

Sie führen ein externes Gespräch.

Interntaste drücken und Nummer des gewünschten Mobilteils (1 bis 6) eingeben. Sie horen den internen Rufton. Mobilteil wird gerufen. Externes Gespräch wird gehalten.

#### **Der interne Teilnehmer meldet sich nicht**

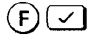

Mit **Rücknahme?** den Versuch beenden. Sie sind wieder mit dem externen Teilnehmer verbunden.

#### **Der interne Teilnehmer meldet sich**

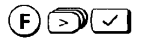

 $(F)\sqrt{2}$ 

Menüpunkt Konferenz? anwählen Mit der Bestätigung sind Sie in der Dreierkonferenz.

Mit Konferenz Ende? die Dreierkonferenz beenden. Der interne Teilnehmer erhält den Besetztton.

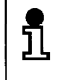

Das Gespräch kann nach Einleiten der Konferenz nicht zu dem zugeschalteten Internteilnehmer weitergeleitet werden.

## **Individuelle Einstellungen**

Sie können Ihr Basistelefon individuell konfigurieren.

### **Tonruf einstellen**

**Tonruf ausschalten oder Tonruflautstärke einstellen**

Die Lautstärke des Tonrufs können sie in 10 Stufen einstellen:

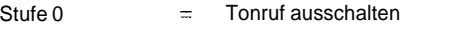

Stufe 1 Stufe  $9 =$  Tonruflautstärke leise ... laut

Lieferzustand Ist Stufe 6.

Bei den folgenden Einstellungen befindet sich das Basistelefon im Ruhezustand (Horer ist aufgelegt).

 $\bigoplus$  oder  $\bigoplus$ 

 $\checkmark$ 

 $\overline{a}$  oder  $\overline{a}$  oder  $\overline{a}$ ;

Drücken - Menü ist aktiviert  $E$ instellungen:

Tonruflautstärke7

Menüpunkt Tonruflautstärke=6 **Tonruflautstärke?** Wahlen. **THEFFELIPPERED** Im Display erscheint die eingestellte Tonruflautstärke und der eingestellte Tonruf wird ausgegeben.

Lautstärke mit den Tasten "+" und "-" oder den Ziffern

**Tonrufklangfarbe einstellen**

Sie konnen die Klangfarbe einstellen, mit der Tonrufe signalisiert werden. Sie konnen die Tonrufklangfarbe in neun Stufen einstellen. Lieferzustand Ist Stufe 1.

0 bis 9 einstellen. Jede Eingabe wird gespeichert.

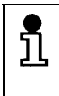

Tonrufe lassen sich besser unterscheiden, wenn das Basistelefon und Mobilteilteile je eine eigene Tonrufklangfarbe haben. Die Tonrufklangfarbe am Mobilteil läßt sich ebenfalls einstellen ( FBedienungsanlertung für Mobilteile).

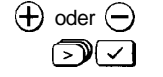

Drücken - Menu ist aktiviert.

Menüpunkt **Tonrufklangfarbe?** wählen. Im Display erscheint die eingestellte Tonrufklangfarbe und der eingestellte Tonruf wird ausgegeben.

Tonrufklangfarbe=1

nm

Tonrufklangfarbe mit den Tasten "+" und "-" oder den Ziffern 0 bis 9 einstellen. Jede Eingabe wird gespeichert.

#### **Tonrufmelodie einstellen**

Sie können die Melodie einstellen, mit der Tonrufe signalisiert werden. Sie können die Tonrufmelodie in neun Stufen einstellen. Lieferzustand ist Stufe 1.

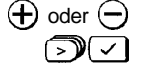

Drücken - Menü ist aktiviert.

Menüpunkt **Tonrufmelodie?** wählen. Im Display erscheint die eingestellte Tonrufmelodie und der eingestellte Tonruf wird ausgegeben.

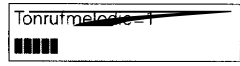

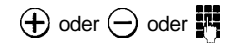

 $\bigoplus$  oder  $\bigodot$  oder  $\blacksquare$ 

### **Displaykontrast einstellen**

Sie können den Displaykontrast an Ihrem Basistelefon in 6 Stufen einstellen. Lieferzustand ist Stufe 3.

Tonrufmelodie mit den Tasten "+" und "-" oder den Ziffern 0 bis 9 einstellen. Jede Eingabe wird gespeichert.

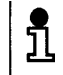

Eine Einstellung ist z. B. dann erforderlich, wenn bei großer Raumhelligkeit die Daten auf dem Disolav schlecht lesbar sind.

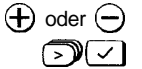

Drücken - Menü ist aktiviert Menüpunkt

**Displaykontrast?** wählen. Im Display erscheint der eingestellte Displaykontrast.

Displaykontrast=3

**TETTIETH** 

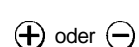

Kontrast mit den Tasten "+" und "-" einstellen. Jede Eingabe wird gespeichert.

### **Hörerlautstärke einstellen**

Sie können die Horerlautstärke in drei Stufen einstellen:

Stufe 1 Stufe  $3 =$  Hörerlautstärke normal ... laut

Lieferzustand ist Stufe 1 (normal -wird automatisch nach Auflegen des Hörers wieder eingestellt/.

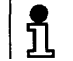

Diese Einstellprozedur ist auch während eines Gesprächs möglich.

Hörer ist abgehoben.<br> **(F)** oder  $\ominus$  Drücken – Menu ist a

Drücken - Menu ist aktiviert

Lautstarke mit den Tasten "+" und  $,-$ " einstellen.

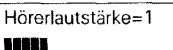

#### **Eingestellte Hörerlautstärke speichern**

Haben Sie eine individuelle Lautstärke eingestellt und den Hörer noch nicht aufgelegt, können Sie jetzt diese Einstellung speichern.

Drucken - Menü ist aktiviert.

Menüpunkt Service/Einstellungen? auswählen.

- Menüpunkt **Systemeinstellungen?** auswählen.
- System-Code eingeben (im Lieferzustand , 0000").
- Menüpunkt **Gerätedaten?** auswählen
- Menüpunkt **Hörerlautst. speichern?** auswählen.
- ज **Einschalten?** und **Lautst. speichern ein!** bestätigen.

### **Quittungstöne einstellen**

**Tastenquittungston ein-/ausschalten**

Bel eingeschaltetem Tastenquittungston wird jeder Tastendruck akustisch bestätigt. Sie konnen den Tastenquittungston einschalten (Lieferzustand) oder ausschalten.

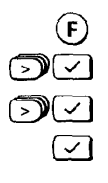

আ∽ কা⊂

∑)∦< ম⊡

Drücken - Menü ist aktiviert

Menüpunkt **Töne?** auswählen.

Menüpunkt **Tastenklick?** auswählen.

**Ausschalten?** bzw. **Einschalten?** bestätigen.

#### **Positiven Quittungston ein-/ausschalten**

Bei eingeschaltetem positiven Quittungston werden erfolgreich abgeschlossene Prozeduren akustisch signalisiert. Sie können den positiven Quittungston einschalten (Lieferzustand) oder ausschalten.

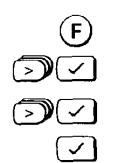

Drucken - Menü 1st aktiviert.

Menüpunkt **Töne?** auswahlen.

Menüpunkt **Quittungston?** auswählen.

**Ausschalten?** bzw. **Einschalten?** bestätigen.

#### **Fehlerton ein-/ausschalten**

Bei eingeschaltetem Fehlerton werden Fehleingaben akustisch signalisiert Sie können den Fehlerton einschalten (Lieferzustand) oder ausschalten.

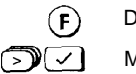

 $\overline{\mathcal{M}}$ 

- Drücken Menü ist aktiviert.
- Menüpunkt **Töne?** auswählen.
- Menüpunkt **Fehlerton?** auswählen.
- **Ausschalten?** bzw. **Einschalten?** bestätigen.

### **Melodie für Halten aus-/einschalten**

Sind Sie mit einem externen Teilnehmer verbunden und führen eine interne Ruckfrage oder haben die Stummschaltefunktion eingeschaltet, so hört der externe Gesprächspartner währenddessen eine Melodie. Im Lieferzustand ist die Melodie eingeschaltet.

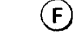

 $\mathbb{Z}$   $\sim$   $\sim$ 

- Drucken Menu ist aktiviert.
- Menüpunkt Service/Einstellungen? auswahlen.

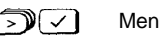

- Menüpunkt **Systemeinstellungen?** auswählen.
- System-Code eingeben (im Lieferzustand "0000")

Menüpunkt **Melodie für Halten aus?** bzw.

**Melodie für Halten ein?** auswählen und bestätigen.

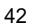

### **Automatische Leitungsbelegung aus-/einschalten**

习⊂

ーンー

Im Lieferzustand ist die automatische Leitungsbelegung eingeschaltet. Drücken Sie erne Zifferntaste, ohne den Hörer abgehoben oder die Lautsprechertaste gedruckt zu haben, wird automatisch die Leitung fur ein externes Gespräch belegt. Sie können die automatische Belegung auch abschalten.

- Drücken Menü ist aktiviert. F,
	- Menüpunkt **Service/Einstellungen?** auswählen.
- ு⊂ Menüpunkt **Systemeinstellungen?** auswählen.
	- System-Code eingeben (im Lieferzustand "0000").
	- Menupunkt **Gerätedaten?** auswählen.
- 7) (V Menupunkt **Automatisch belegen?** auswählen.
	- **Ausschalten?** bzw. **Einschalten?** bestätigen.

### **Gesprächsdauer- und Einheitenanzeige**

#### **Die Prozeduren werden eingeleitet mit:**

**Aktion 1**

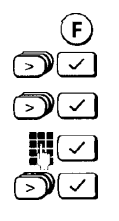

Drucken - Menü ist aktiviert.

Menüpunkt Service/Einstellungen? auswählen.

DEI Menüpunkt **Systemeinstellungen?** auswählen.

System-Code eingeben (im Lieferzustand "0000").

**Menüpunkt Gespr.dauer/Einheiten?** auswählen. !

#### **Gesprächsdaueranzeige ein-/ausschalten**

Bei externen Verbindungen wird die Gesprächsdaueranzeige ca. 12 Sekunden nach der Wahl der letzten Ziffer gestartet. Nach Gesprächsende bleibt die Anzeige noch ca. 3 Sekunden sichtbar. Sie können die Gesprächsdaueranzeige ein- und ausschalten. Die Anzeige erfolgt in Stunden, Minuten und Sekunden.

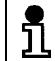

Im Lieferzustand ist die Gesprächsdaueranzeige eingeschaltet.

**Prozedur einleiten mit → Aktion 1 auf Seite 43.** 

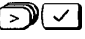

**acl** Menüpunkt **Gesprächsdauer?** auswählen.

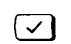

El **Ausschalten?** bzw. **Einschalten?** bestätigen.

#### **Gesprächseinheiten- und Entgeltanzeige ein-/ausschalten**

Sie können die Anzeige von Gesprächseinheiten bzw. den Entgeltfaktor ein- und ausschalten. Bei diesen Anzeigen ist die Gesprächsdaueranzeige nicht aktiv.

**0** 0 Die Anzeige von Gesprächseinheiten bzw. Entgelt ist nur möglich, wenn Sie die Ubermittlung der Einheiten bei der Telekom beantragt haben. Im Lieferzustand ist die Gesprächsdaueranzeige eingeschaltet. Bei Einschalten der Gesprächseinheiten bzw. Entgeltanzeige ist die Gesprächsdaueranzeige ausgeschaltet.

> Die Entgeltanzeige ist nur dann aktiviert, wenn sie einen Entgeltfaktor eingegeben haben.

Sie können sich jederzeit die Gesprächseinheitensumme oder die Entgeltsumme für Ihren Telefonanschluß oder für ein einzelnes Mobilteil anzeigen lassen und die Summe löschen.

#### **Prozedur einleiten mit → Aktion 1 auf Seite 43**

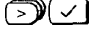

**EXAL Menüpunkt Einheiten/Entgelte?** auswählen.

El **Einschalten?** bzw. **Ausschalten?** bestätigen.

#### **Entgeltanzeige (Gebührenanzeige) ein-/ausschalten**

Im Lieferzustand ist bei Anzeige von Einheiten/Entgelte die Gesprächseinheitenanzeige eingestellt. Sobald Sie einen Entgeltfaktor (Gebührenfaktor) eingegeben haben, ist die Entgeltanzeige aktiviert. Um wieder die Gesprächseinheitenanzeige zu bekommen, müssen Sie den Entgeltfaktor (Gebührenfaktor) auf 0.00 bzw. 000 setzen

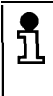

Wenn Sie den Entgeltfaktor neu eingeben, werden die alten Einzel-/Summeneinträge gelöscht.<br>BeBeieBetrieb mit mehreren Mobilteilen gilt die Auswahl für ale Mobilteile. den die alten Einzel-/Summenelnträge gelöscht. Bebei Betrieb mit mehreren Mobilteilen gilt die

#### **Prozedur einleiten mit +Aktion 1 auf Seite 43**

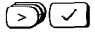

#### **Entgeltfaktor - . - -?** auswählen

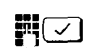

Entgeltfaktor pro Gesprächs- $\overline{0}$ . einheit eingeben und dadurch Entgeltanzeige auswählen; z. B. bei einem Entgeltfaktor von 0.12 DM pro Gesprachseinheit **(Öl(Tj(2)** eingeben.

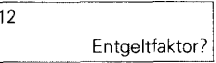

#### **EinheitenanzeigeIEntgeltanzeige (Gebührenanzeige) des vorhergehenden Gesprächs ein-/ ausschalten**

Ist die Funktion ,,Anzeige nach Belegen ein" eingeschaltet, erscheinen die Einheiten bzw. das Entgelt des letzten Gesprächs mit dem Abheben des Hörers. Dies ist z. B. In Hotels und Gaststätten für die Anzeige des zuletzt geführ ten Gesprächs wichtig.

Im Lieferzustand ist diese Anzeige ausgeschaltet. Eine Änderung gilt gleichzeitig für alle Mobil-<br>teile

Ist "Anzeige nach Belegen" eingeschaltet, ent-<br>fällt "Bitte wählen."

#### **Prozedur einleiten mit → Aktion 1 auf Seite 43.**

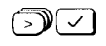

**DEI** Menüpunkt Anz. nach Belegen aus/ein? auswählen. Mit der Bestätigung ist die Anzeige ein bzw ausgeschaltet.

#### **Gesprächseinheitensumme/Entgeltsumme (Gebührensumme) anzeigen/löschen**

**0**

ĕ

Die Anzeige von Gesprächseinheitensumme bzw. Entgeltsumme ist nur möglich, wenn Sie die Übermittlung der Einheiten bei der Telekom beantragt haben.

Beachten Sie, daß die Angaben auf der Fernmelderechnung von den Anzeigen Im Display aus technischen Gründen abweichen konnen. Verbindlich ist in jedem Fall der Einheitenzahler bei der Vermittlungsstelle der Telekom.

Sie können jederreit die bisherige Summe der verbrauchten Gesprächseinheiten oder die zugehörige Entgeltsumme ermitteln Ob die Summe der Gesprachseinheiten oder die Entgeltsumme angezeigt wird, hängt davon ab, ob Sie die Gesprachselnhettenanzelge oder die Entgeltanzeige ausgewählt haben.

Sie können sich anzeigen lassen:

- $\bullet$  die Summe des Basistelefons (Int. 0) oder eines bestimmten Mobilteils (Int. 1...6) oder
- l die Gesamtsumme des Basistelefons und aller Mobilteile.

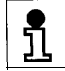

Die Summe wird für ca. 12 Sekunden angezeigt.

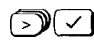

#### **Prozedur einleiten mit +Aktion 1 auf Seite 43**

**(YNzl** Menüpunkt **Summe?** oder **Summe pro Gerät?** aus-

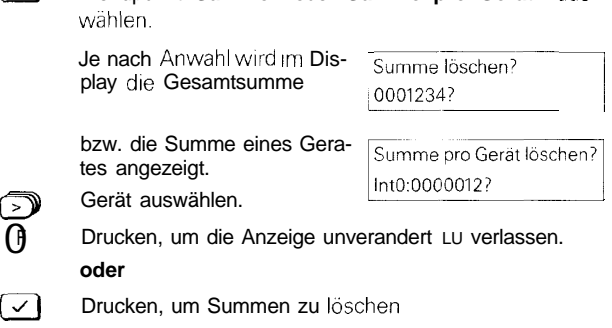

### **Zielwahltasten**

#### **Rufnummer auf Zielwahltaste speichern**

(INT)( 1 | .

 $6<sup>2</sup>$ 

Das Basistelefon ist mit 4 Zielwahltasten ausgestattet, auf die Sie wichtige Rufnummern (extern oder intern) speichern und mit einem Tastendruck wählen können  $\leftrightarrow$  Seite 30).

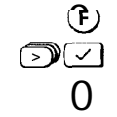

Drücken - Menü ist aktiviert.

Mentipunkt **Zielwahltaste speichern?** auswahlen

Mit der Meldung: **Zielwahltaste drücken!** werden Sie aufgefordert, eine von vier moglichen Zielwahltasten zu drücken. Wählen Sie eine freie Taste.

Geben Sie eine externe

oder eine interne Rufnummer ein

**0** 0

Ist eine Zielwahltaste bereits belegt, wird die gespeicherte Nummer angezeigt. Löschen Sie diese Nummer mit  $\leq$  oder mit der nachfolgend beschriebenen Funktion ,,Zielwahltaste Iöschen!

#### **Zielwahltaste löschen**

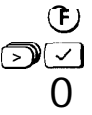

Drücken - Menü ist aktiviert.

Menüpunkt **Zielwahltaste löschen?** auswählen

Drücken Sie die zu löschende Zielwahltaste. Im Display erscheint die gespeicherte Rufnummer.

Zielwahltaste löschen: 123456

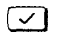

Löschen bestätigen.

### **Spracheinstellung für Displaytexte**

Die Einstellung <sub>IM</sub> Lieferzustand ist Deutsch. Sie konnen jedoch individuell eine andere Sprache fur die Displaytexte einstellen. Für die englische Einstellung besteht zusätzlich noch die Wahl des Datumsformats.

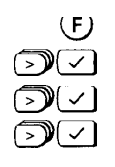

Drücken - Menü ist aktiviert.

Menüpunkt **Service/Einstellungen?** auswählen

Menüpunkt **Sprache?** auswählen.

Gewünschte Sprache auswäh-<br>Ien und bestätigen.

Drücken - Menü ist aktiviert.

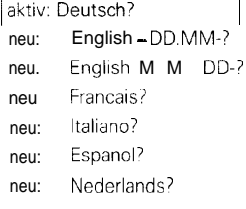

### **Batterieanzeige ein-/ausschalten**

Nachdem Sie die Batterien eingelegt haben  $(\rightarrow$  Seite 5), sollten Sie die Batterieanzeige einschalten. Im Lieferzustand ist die Anzeige ausgeschaltet.

∫F ுட

 $\mathcal{D}(\mathcal{C})$ 

⋝Ж≺

Menupunkt **Service/Einstellungen?** auswählen.

Mentipunkt **Systemeinstellungen?** auswählen.

System-Code eingeben (im Lieferzustand "0000").

Menüpunkt **Batterieanzeige?** auswählen.

**aktiv: aus?** oder **aktiv: ein?** wird angezeigt.

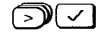

Menüpunkt **neu: ein?** bzw. **neu: aus?** wählen und bestätigen, um ein- bzw. auszuschalten.

Bei leeren oder nicht eingelegten Batterien erscheint Im Display der entsprechende Hinweis.

Neue Batterien einlegen

### **Basistelefon und Mobilteile sperren**

### **Sperre für Basistelefon ein-/ausschalten**

#### **Die Prozeduren werden eingeleitet mit:**

**Aktion 1**

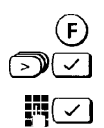

Drücken - Menü ist aktiviert.

Menüpunkt **Telefonsperre?** auswählen.

PIN eingeben (im Lieferzustand .,0000").

Mit der ,,Telefonsperre" sperren Sie nur das Basistelefon Es ist dann nur möglich

- 0 Externe Gespräche entgegenzunehmen.
- $\bullet$  Eine Direktrufnummer zu wählen ( $\rightarrow$  Seite 32)

Am Basistelefon können

- Keine externen Nutnmern (außer der Direktrufnummer) gewählt und
- Das Telefonbuch nicht benutzt werden.

#### **Prozedur einleiten mit → Aktion 1 auf Seite 48**

**Elgeronsperre ein- bzw. ausschalten. Ist die "Telefonsper**re" eingeschaltet, so erscheint Im Display die Meldung ,Telefonsperre aktiv:'

#### **Direktrufnummern speichernländern (Babyruf)**

Bei gesperrtem Basistelefon konnen Sie die Wahl einer externen Nummer, die Sie vorher abspeichern, zulassen. Sie wird automatisch gewählt, wenn eine Taste (außer @) gedrückt wird(+ Seite 32). Eine Direktrufnummer

- kann nur eingegeben werden, wenn die Telefonsperre ausgeschaltet ist,
- darf maximal 22 Stellen lang sein,
- sollte nicht mit einer gespeicherten Sperrnummer  $\leftrightarrow$  Seite 49) übereinstimmen,
- wird nicht gewählt, wenn für das Basistelefon eine Kommende Berechtigung (→ Seite 54) zugewiesen ist und
- wird nicht gewählt, wenn die Systemsperre eingeschaltet ist und nur Notrufnummern gespeichert sind.

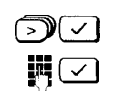

#### **Prozedur einleiten mit \*Aktion 1 auf Seite 48**

Menüpunkt **DirektrufNr. speichern?** auswählen.

Direktrufnummer eingeben und bestätigen.

#### **oder**

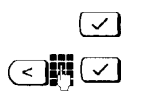

Ist bereits eine Direktrufnummer gespeichert, wird sie angezeigt und kann nach Drücken der OK-Taste geändert werden<sup>.</sup>

#### **Direktrufnummer löschen**

Eine gespeicherte Direktrufnummer bleibt für die Telefonsperre solange gültig, bis sie geändert oder gelöscht wird. Wollen Sie Ihr Basistelefon ohne Direktrufnummer sperren, so müssen Sie die Direktrufnummer löschen.

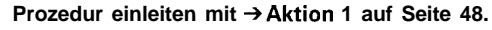

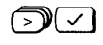

Menüpunkt **DirektrufNr. löschen?** auswählen. Mit der Bestätigung ist die Direktrufnummer gelöscht.

### **Sperrnummern je Internteilnehmer speichern/ändern/löschen**

#### **Die Prozeduren werden eingeleitet mit:**

**Aktion 2**

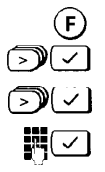

Drücken ~ Menü ist aktiviert

Menüpunkt **Service/Einstellungen?** auswählen .

Menüpunkt Systemeinstellungen? auswählen.

System-Code eingeben (im Lieferzustand , 0000").

#### **Rufnummernsperre ein-/ausschalten -Sperrnummern speichern**

Gesperrt werden in der Regel Vorwahlnummern (Ausland, Inland) oder gebührenpflichtige Nummern wie z. B. ,,0190." BIS zu drei Sperrnummern können für jeden internen Teilnehmer vergeben werden.

Die Rufnummernsperre kann für jeden internen Teilnehmer ein und ausgeschaltet werden und damit die Sperrnummern aktiviert oder deaktivlerl werden.

Fängt bei einer eingetragenen Sperrnummer z. B. eine externe Rufnummer mit "00" oder "0" an, so wird der Wählvorgang mit der Meldung ,,Rufnummer gesperrt" abgebrochen.

-

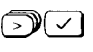

**Prozedur einleiten mit \*Aktion 2 auf Seite 49. EEI** Menüpunkt **RufNr. Sperre?** auswahlen.

mcl Internen Teilnehmer auswählen **z.** B. **Sperre Int 2?** auswählen.

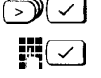

Menüpunkt. SperrNr. speichern? auswählen.

 $\mathbb{H}(\nabla)$  Sperrnummer z. B. "00" eingeben.

Menüpunkt RufNr. Sperre ein? bestätigen. Ein- bzw Ausschalten kann auch zu einem späteren Zeitpunkt erfolgen.

#### **Sperrnummern je Internteilnehmer ändern**

**Prozedur einleiten mit → Aktion 2 auf Seite 49.** 

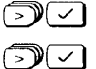

Menüpunkt **RufNr. Sperre7** auswählen.

Internen Teilnehmer auswählen **z.** B **Sperre Int 27** aus-Wahlen.

 $\sup$ Menüpunkt. **SperrNr. Liste/ändern?** auswählen.

 $\mathbb{R}$ Eine der drei Sperrnummern, z. B. Int2/Nr.1: 007 auswählen.

ব‼‼√।

Sperrnummerändern.

#### **Sperrnummern je Internteilnehmer/alle Sperrnummern löschen**

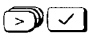

Menüpunkt RufNr. Sperre? auswählen.

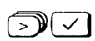

Menupunkt **Alle SperrNr. löschen?** auswählen. Mit der Bestätigung sind alle Sperrnummern gelöscht.

**Prozedur einleiten mit +Aktion 2 auf Seite 49.**

#### **oder**

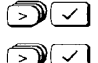

5) (V

 $\left( \mathsf{F}\right)$ 

Internen Teilnehmer **z.** B. **Sperre Int** 2? auswählen

Mentipunkt. **SperrNr. löschen?** auswählen.

Wählen Sie gewünschte Sperrnummer z. B. Int 2/Nr. 1:00? aus. Mit der Bestätigung ist die Sperrnummer gelöscht. Die nächste Sperrnummer oder der Hinweis ,,Kein Eintrag" wird angezeigt

Drücken und damit Vorgang beenden.

### **Systemsperre**

#### **Die Prozeduren werden eingeleitet mit**

**Aktion 3**

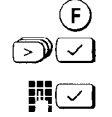

Drücken - Menü ist aktiviert.

Menüpunkt **Systemsperre?** auswahlen.

System-Code eingeben (im Lieferzustand "0000").

**Systemsperre ein-/ausschalten**

Mit Sperren des System können keine abgehenden Gespräche, außer Notrufnummern, vom Basistelefon und von den angemeldeten Mobilteilen geführt werden.

Das Telefonbuch des Basistelefons kann nur über die "Telefonsperre" (→ Seite 48) gesperrt werden.

#### **Prozedur einleiten mit +Aktion 3 auf Seite 51.**

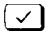

Menüpunkt Systemsperre ein? bestätigen. Im Display erscheint die Meldung ,,System gesperrt:'

Um die Systemsperre auszuschalten, bestätigen Sie den aktiven Menupunkt **Systemsperre aus?**

**Q** Die Nutzung von Diensten des Netzbetreibers hat gegenüber individuellen Funktionen Vorrang.

> Sperrfunktionen und Berechtigungen des Basistelefons können in ihrer Wirksamkeit beeinflußt werden.

#### **Notrufnummern speichern**

Für Notfälle bei eingeschalteter Systemsperre haben Sie die Möglichkeit bis zu vier ,,Notrufnummern" mit bis zu 16 Stellen zu speichern, die sowohl vom Basistelefon als auch von den angemeldeten Mobilteilen gewählt werden können.

**Prozedur einleiten mit +Aktion 3 auf Seite 51.**

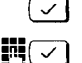

Menüpunkt **NotrufNr. speichern?'** auswählen.

Notrufnummer z. B. "110" eingeben und bestätigen.

#### **Notrufnummern ändern/prüfen**

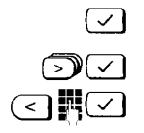

**Prozedur einleiten mit → Aktion 3 auf Seite 51.** Menüpunkt **NotrufNr. Listeländern?** auswählen. Notrufnummer auswählen und bestätigen. Notrufnummerändern und bestätigen.

#### **Notrufnummern löschen**

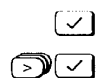

**Prozedur einleiten mit + Aktion 3 auf Seite 51.** Menüpunkt **NotrufNr. löschen?** auswählen

Notrufnummer auswählen und bestätigen. Die ausgewählte Notrufnummer ist gelöscht

Für weitere Notrufnummern den Vorgang wiederholen

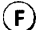

ິ້າໂ

Prozedur abschließen.

- l Notrufnummern können am Basistelefon nur gewählt werden, wenn die Telefonsperre  $\rightarrow$  Seite 48) ausgeschaltet ist
	- 0 Notrufnummern können vom Basistelefon und von allen angemeldeten Mobilteilen gewählt werden.
	- Die Wahl einer Notrufnummer ist von der Amtsberechtigung unabhängig.

### **Amtsberechtigung einstellen**

Sie konnen für das Basistelefon und jedes angemeldete Mobilteil festlegen, ob Gespräche nach Extern möglich sind oder nicht. Es wird unterschieden zwischen.

- <sup>l</sup>**Vollamtsberechtigung** (Lieferzustand) Gespräche nach extern sind möglich.
- **Kommende Berechtigung** (Halbamtsberechtigung) - Gespräche nach extern sind nicht möglich, ankommende Gespräche können jedoch entgegengenommen werden und
- Internberechtigung nur interne Gespräche sind möglich

### **Basistelefon und Mobilteile sperren**

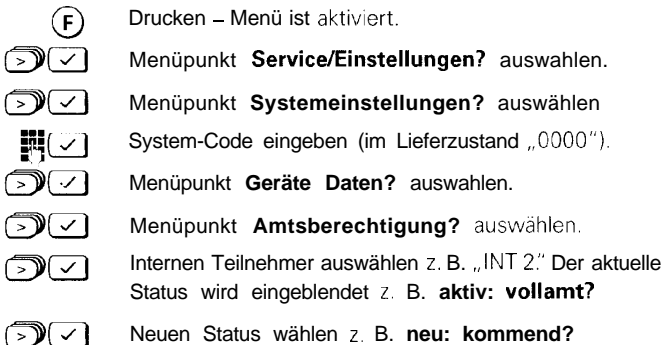

### **Displayanzeigen des Basistelefons bei aktiven Sperren**

#### **Display bei Systemsperre**

Die eingeschaltete Systemsperre wird am Display dauerhaft angezeigt.

System gesperrt

#### **Display bei Rufnummernsperre**

Die Wahl einer gesperrten Rufnummer wird mit einem Fehlerton abgewiesen. Sie erhalten die Displaymeldung *,, Rufnummer gesperrt."*

Rufnummer gesperrt

#### **Display bei Telefonsperre**

Die eingeschaltete Telefonsperre wird am Display dauerhalft angezeigt.

Telefonsperre aktiv Telefonsperre?

#### **Display bei Kommender- oder Internberechtigung**

Bei Abheben des Hörers erhalten Sie die Display-Meldung "Keine Berechtigung"

Keine Berechtigung

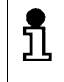

Um bei Kommender- oder Internberechtigung **intern wählen (→ Seite 33) zu können, müssen** Sie zuerst die @-Taste drücken und dann den Hörer abheben

### **Betrieb mehrerer Mobilteile**

### **Rufzuordnung für ankommende Gespräche**

#### **Die Prozeduren werden eingeleitet mit:**

A**rktion 1**

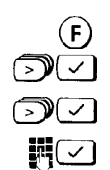

Drücken - Menü ist aktiviert.

Menüpunkt **Service/Einstellungen?** auswahlen.

Menüpunkt Systemeinstellungen? auswählen.

System-Code eingeben (im Lieferzustand "0000").

Sie konnen einstellen, wie beim Betrieb eines oder mehrerer Mobilteile ankommende Gespräche signalisiert werden. Es wird unterschieden zwischen:

**Sammelruf** (Lieferzustand) - ankommende Gespräche werden an allen angemeldeten Mobilteilen signalisiert.

Sie konnen einzelne Mobilteile aus dem Sammelruf ausschließen bzw. ausgeschlossene Mobilteile wieder in den Sammelruf mit einbeziehen.

<sup>l</sup> **Gruppenruf** - ankommende Gespräche werden zunächst an eine bevorzugte (priorisierte) Gruppe von Mobilteilen signalisiert. Erst nach einer bestimmten Anzahl von Tonrufen werden zusätzlich die einer Rufgruppe 2 zugeordneten Mobilteile einbezogen. Sie können einstellen, welche Mobilteile der ersten und der zweiten Gruppe zugeordnet sind, und nach wie vielen Tonrufen an die zweite Gruppe signalisiert wird. Nicht eingetragene Teilnehmer sind vom Gruppenruf ausgeschlossen.

#### **Von Sammelruf auf Gruppenruf umschalten und umgekehrt**

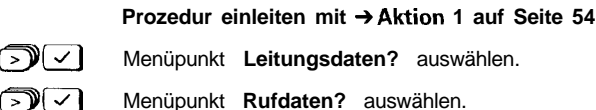

Menüpunkt Rufzuordnung? auswählen.

Je nach Status konnen Siejetzt Gruppen- oder Sammelruf einstellen. Es kann nur eine der beiden Funktionen aktiv sein.

#### **Mobilteil aus Sammelruf ausschließen oder wieder in Sammelruf mit einbeziehen**

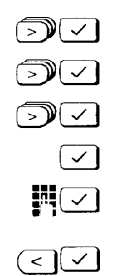

**Prozedur einleiten mit \*Aktion 1 auf Seite 54.**

- Menupunkt Leitungsdaten? auswählen.
- Menupunkt **Rufdaten?** auswählen.
- Menüpunkt **Rufzuordnung?** auswählen.
	- **aktiv: Sammelruf?** bestätigen
	- Geben Sie einen oder mehrere neue Teilnehmer ein
- **oder**
	- löschen Sie eingetragene Teilnehmer.

#### **Mobilteil für Gruppenruf auswählen**

#### **Prozedur einleiten mit +Aktion 1 auf Seite 54**

- ম⊡ Menüpunkt **Leitungsdaten?** auswahlen. ெ Menüpunkt **Rufdaten?** auswählen. ு⊂ Menüpunkt **Rufzuordnung?** auswählen. **neu: Gruppenruf?** auswahlen. Sie können zwischen **Rufgruppe I?** und **Rufgruppe** 2? wechseln und die Teilnehmer eintragen, z. B. 0 und 1 in ,,Rufgruppe 1" und 2 und 3 in ,,Rufgruppe 2:'
	- Schließen Sie die Eintragungen mit der OK-Tasie ab.  $\triangleleft$

#### **Anzahl Tonrufe (Klingelzeichen) für Gruppenruf einstellen**

Voraussetzung ist, daß Gruppenruf eingestellt ist. Betroffen sind die Teilnehmer der Gruppe 2, die nach der eingetragenen Anzahl der Tonrufe in die Signalisierung einbezogen werden.

#### **Prozedur einleiten mit +Aktion 1 auf Seite 54.**

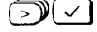

- **D(J1** Mentipunkt **Leitungsdaten?** auswählen.
- **Fig. 7** Menüpunkt **Rufdaten?** auswählen
	- Menüpunkt **Anzahl Rufzyklen?** auswählen.
- **III** [V] Gewünschte Anzahl 1 bis 9 eingeben. Im Lieferzustand ist 3 cingestellt.

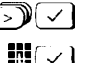

#### **Vorzeitige Rufübernahme bei Gruppenruf ein-/ausschalten**

Voraussetzung ist, dalS Gruppenruf eingestellt ist. Betroffen sind die Teilnehmer der Gruppe 2, die einen externen Anruf vorzeitig entgegennehmen können, obwohl ihre Mobilteile noch kein Signal bekommen haben. Sie können die ,,Vorzeitige Rufübernahme" ausschalten. Im Lieferzustand ist die ,,Vorzeitige Rufübernahme" eingeschaltet.

#### **Prozedur einleiten mit \*Aktion 1 auf Seite 54.**

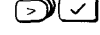

Menüpunkt **Gerätedaten?** auswählen.

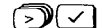

Menüpunkt **Vorzeitige Rufübernahme?** auswählen.

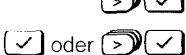

Je nach Status, **Ausschalten?** oder **Einschalten?** auswählen.

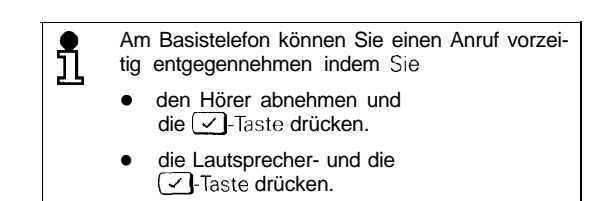

# **Kurzbedienungsanleitung Basistelefon**

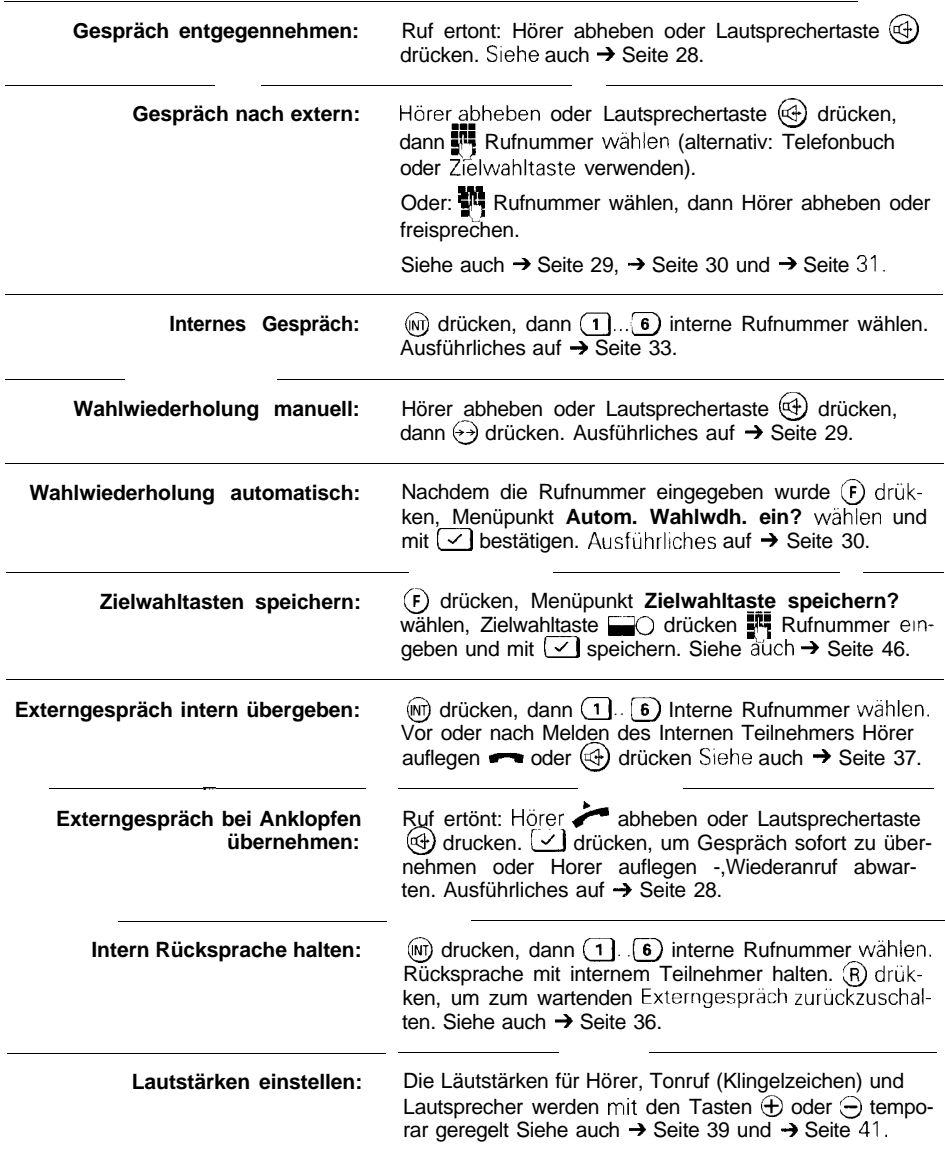

#### A

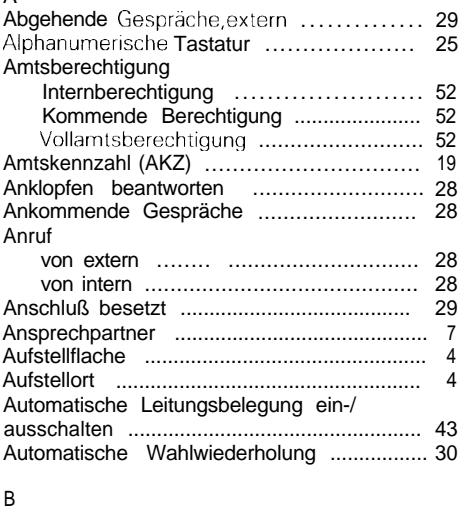

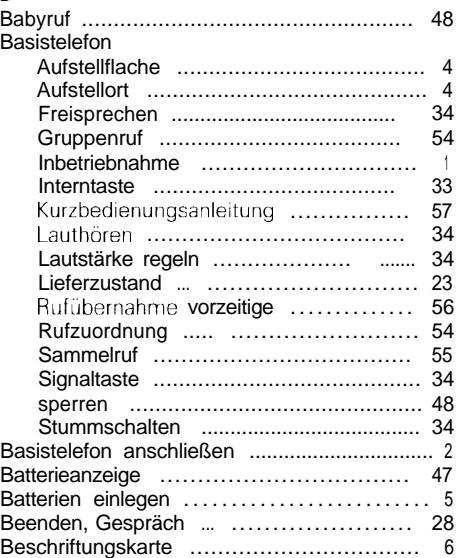

# **D**

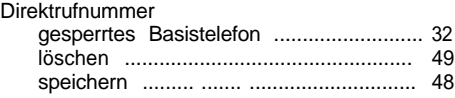

### Display

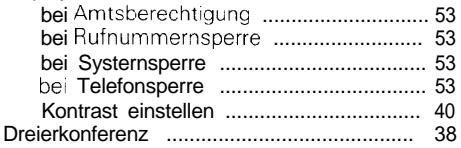

## E Einstellen

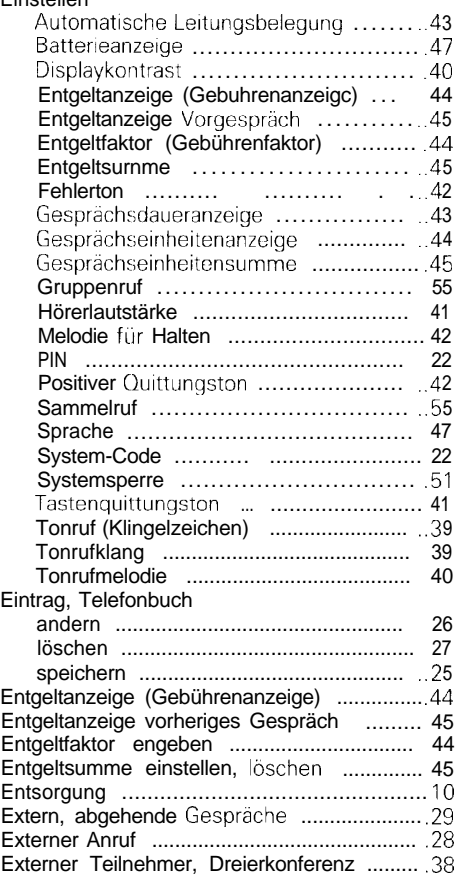

### F

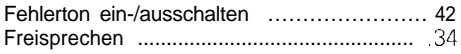

### **G**

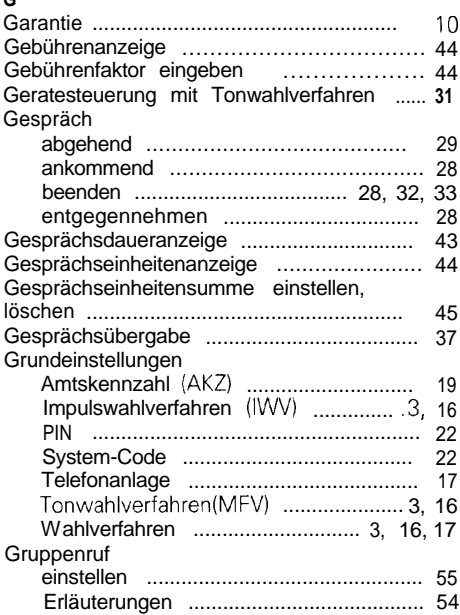

### **H**

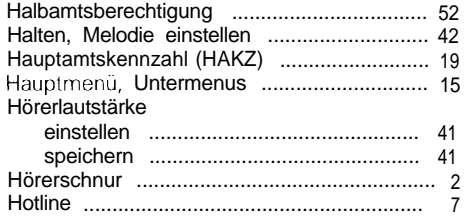

### I

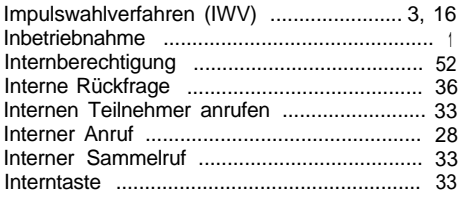

### **K**

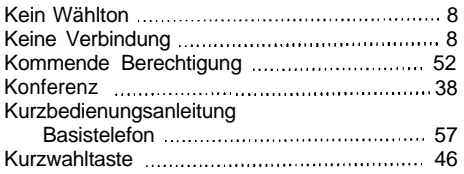

**L**

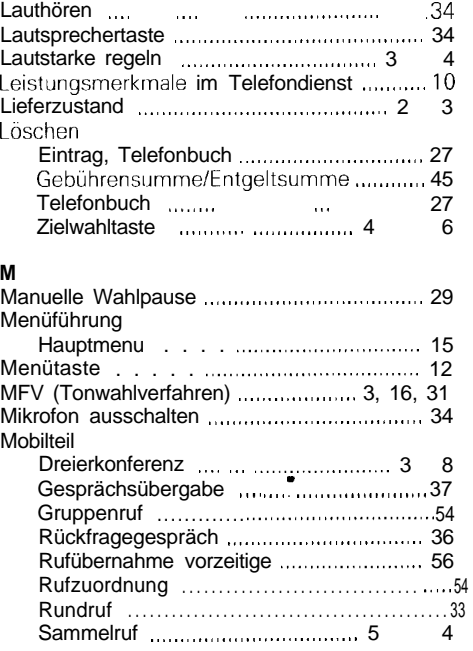

### **N**

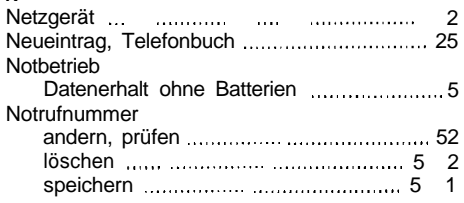

### **0**

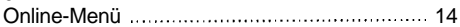

## **P**

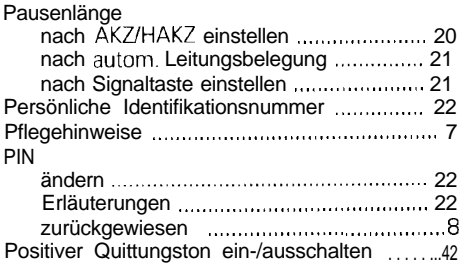

### R

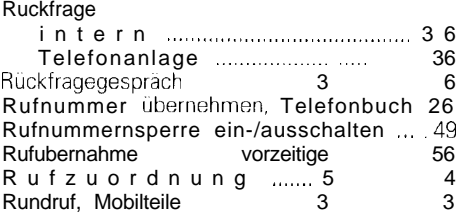

### **S**

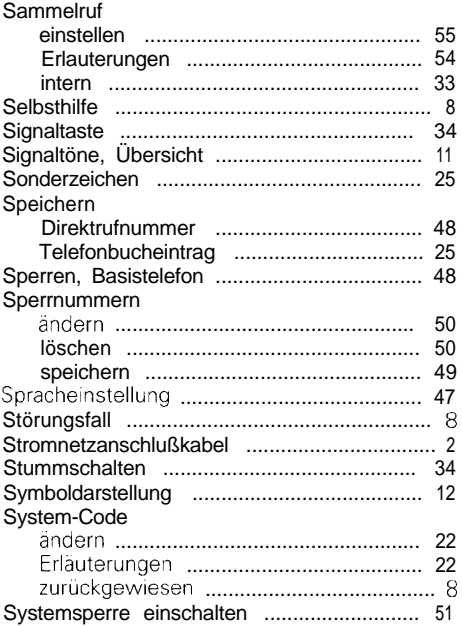

### T

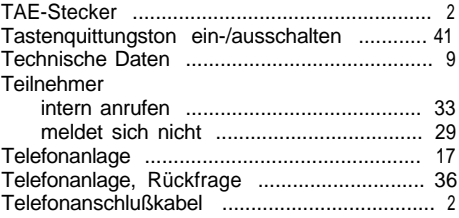

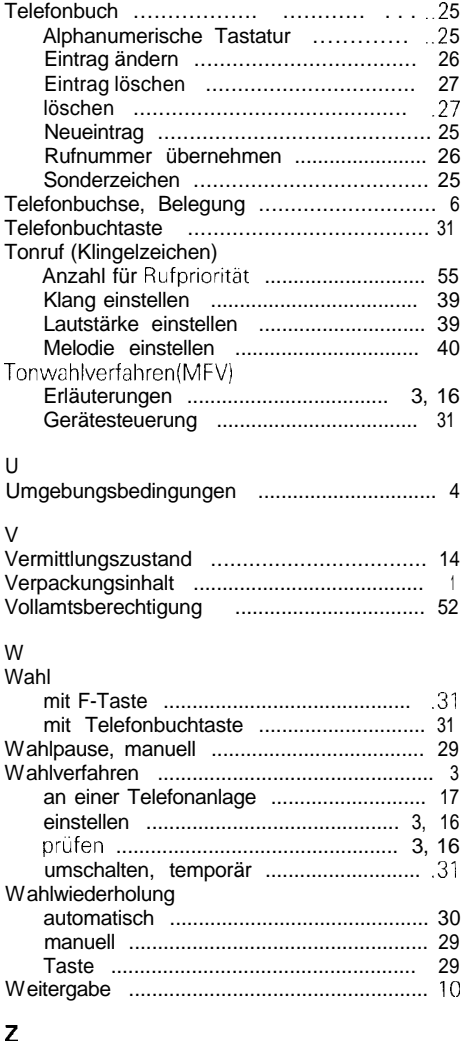

# z

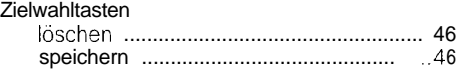

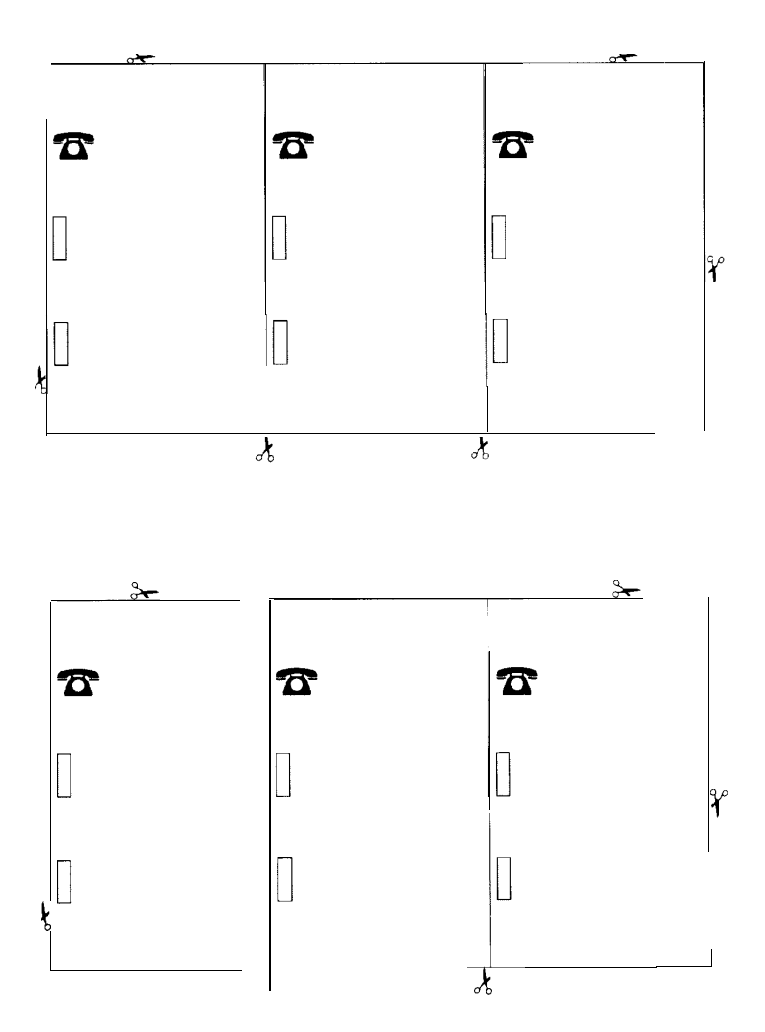

Herausgegeben vom Bereich Private Kommunikationssysteme Hofmannstraße 51, D-81359 München

Siemens Aktiengesellschaft im Internet: http://www.slemens.de/glgaset

© Siemens <mark>AG 1997 All</mark> rights reserved<br>Liefermöglichkeiten und technische Anderurigen vorbehalten

Bestell-Nr.. A30852-X915-8721-2-19 Gedruckt in der Bundesrepublik Deutschland 11/37